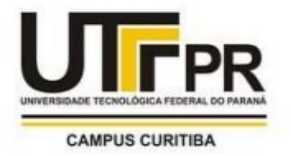

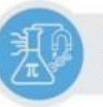

Programa de Pós-Graduação em Formação Científica, Educacional e Tecnológica

FABIO MENDES TEÓFILO MARCELO SOUZA MOTTA

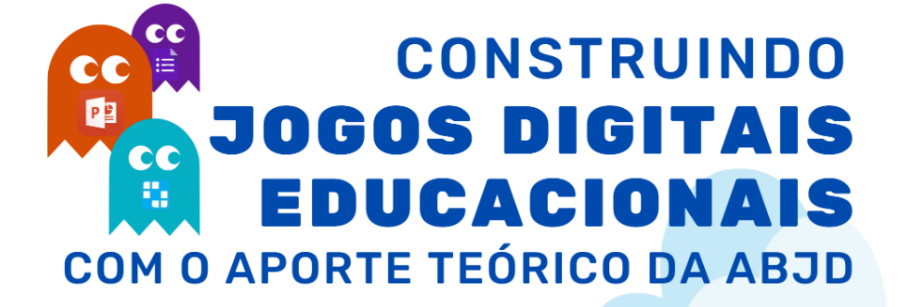

# **CONSTRUINDO JOGOS DIGITAIS EDUCACIONAIS COM O APORTE DA TEORIA DA APRENDIZAGEM BASEADA EM JOGOS DIGITAIS**

### **PRODUTO EDUCACIONAL**

**Finalidade**: Capacitar professores do Ensino Fundamental II a construirem jogos digitais educacionais a partir das ferramentas Microsoft Powerpoint, Google Formulários e Wordwall utilizando a Teoria da Aprendizagem Baseada em Jogos Digitais.

[Acesse o curso aqui](https://bit.ly/3M3i3Cc)

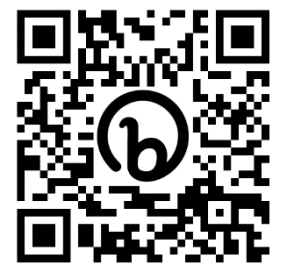

<https://bit.ly/3M3i3Cc>

**CURITIBA** 2022

FABIO MENDES TEÓFILO MARCELO SOUZA MOTTA

# **CONSTRUINDO GOS DIGITAIS**  $\mathbf{0}$   $\mathbf{I}$ **EDUCACIONAIS COM O APORTE TEÓRICO DA ABJD**

# **CONSTRUINDO JOGOS DIGITAIS EDUCACIONAIS COM O APORTE DA TEORIA DA APRENDIZAGEM BASEADA EM JOGOS DIGITAL**

Produto Educacional apresentado ao Programa de Pós-Graduação em Formação Científica, Educacional e Tecnológica, da Universidade Tecnológica Federal do Paraná– UTFPR, como parte dos requisitos para a obtenção do título de Mestre.

Orientador: Prof. Dr. Marcelo Souza Motta

CURITIBA 2022

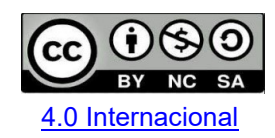

Esta licença permite que outros remixem, adaptem e criem a partir do seu trabalho para fins não comerciais, desde que atribuam a você o devido crédito e que licenciem as novas criações sob termos

#### **APRESENTAÇÃO**

Prezados leitores,

Esse material tem origem em uma pesquisa de mestrado profissional<sup>1</sup> realizada pelo Programa de Pós-Graduação em Formação Científica, Educacional e Tecnológica da Universidade Tecnológica Federal do Paraná e objetiva disponibilizar, ao professor, informações e explicações sobre o produto educacional, o qual resultou em um curso de formação continuada intitulado "Construindo Jogos Digitais Educacionais e Aprendizagem Baseada em Jogos Digitais"

O produto educacional foi criado e desenvolvido com o objetivo de ser uma possibilidade de apoio pedagógico aos professores que desejam utilizar artefatos tecnológicos em sua prática profissional, durante o processo de ensino e aprendizagem de conteúdos de matemática para o Ensino Fundamental II.

Diante da realização da pesquisa e com o produto educacional concretizado, acreditamos que as ferramentas apresentadas no curso, somadas à uma comprensão da teoria da aprendizagem baseada em jogos digitais, possam ser exploradas e manipulados por professores. Isto porque, além de possuírem perspectivas de games educacionais, o curso propõe uma utilização mais dinâmica destes, com parâmetros educacionais e pedagógicos bem definidos.

Este material descreve as informações sobre os quatro aplicativos que compõem o nosso produto educacional, apresenta também informações pertinentes para a utilização desses artefatos no ambiente escolar, além de explicações sobre suas características para que o professor possa manipulá-lo como uma possibilidade de ferramenta de apoio em sua prática pedagógica.

Desta forma, considerando a utilização das tecnologias digitais (TD), desejamos que esse produto possa contribuir para as práticas pedagógicas em ambiente escolar e quiçá além dele. Assim, acreditamos que este produto possa contribuir para a prática docente e na inserção de artefatos tecnológicos na rotina pedagógica que envolva o ensino de conteúdos de matemática para o Ensino Fundamental II.

Atenciosamente,

Prof. Fabio Mendes Teófilo Prof. Dr. Marcelo Souza Motta

<sup>1</sup> Título da Dissertação: DESENVOLVENDO GAMES DE MATEMÁTICA UTILIZANDO A APRENDIZAGEM BASEADA EM JOGOS DIGITAIS: UMA PROPOSTA DE FORMAÇÃO CONTINUADA POR MEIO DE UM CURSO ONLINE ABERTO E MASSIVO

#### LISTA DE FIGURAS

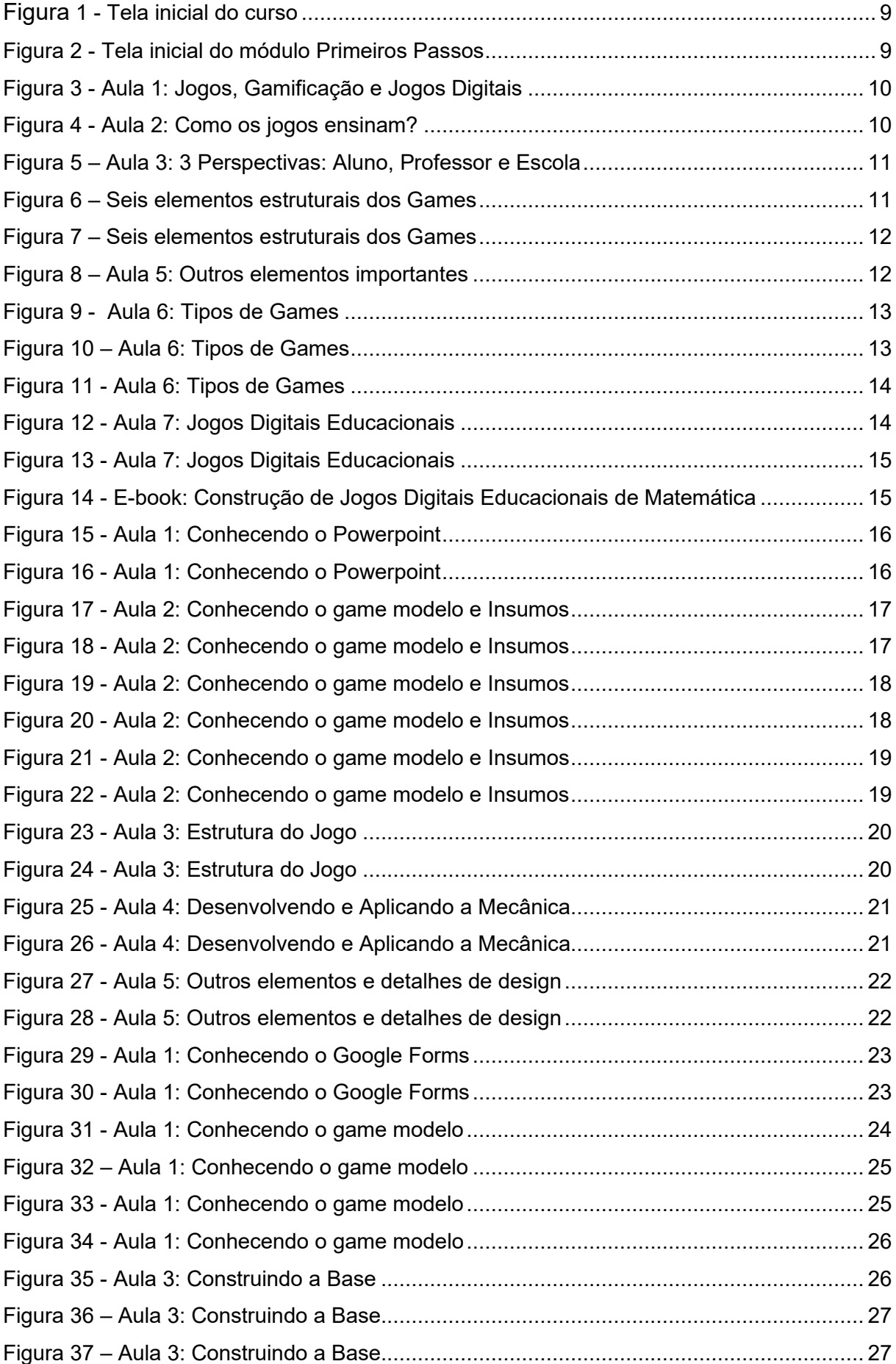

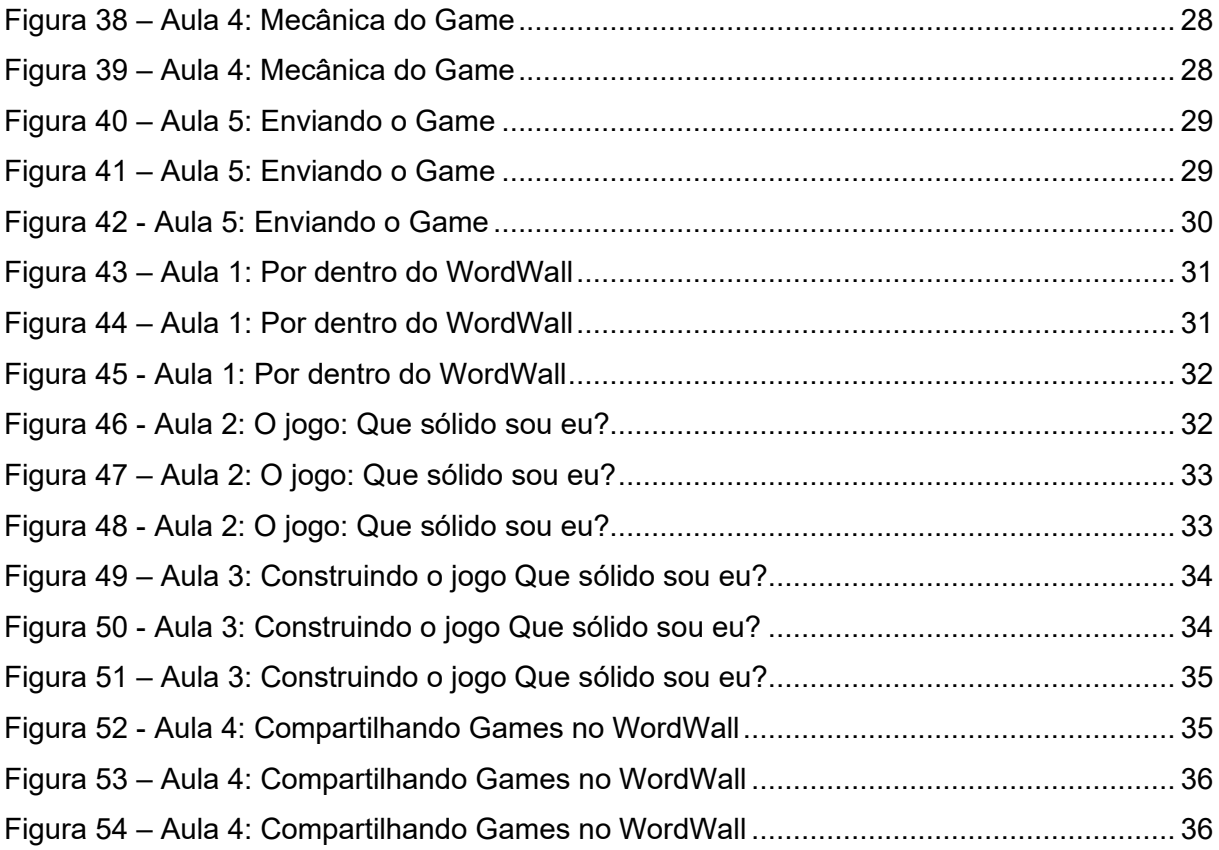

## **SUMÁRIO**

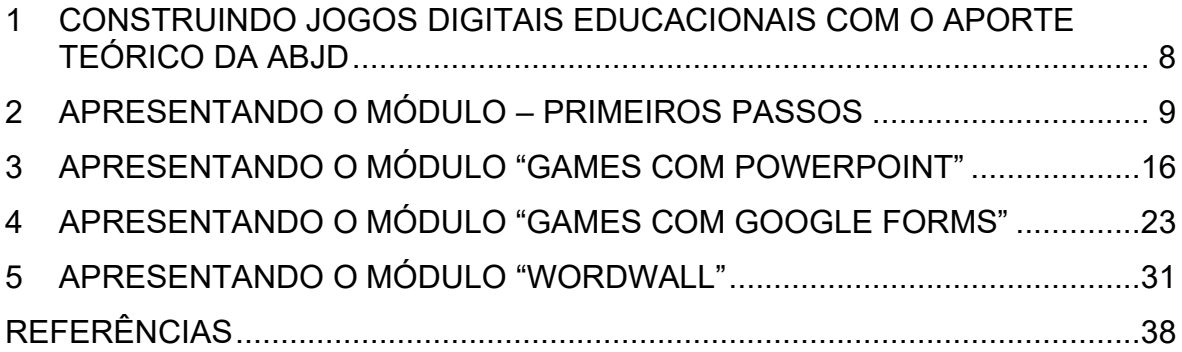

#### <span id="page-7-0"></span>**1 CONSTRUINDO JOGOS DIGITAIS EDUCACIONAIS COM O APORTE TEÓRICO DA ABJD**

Este produto está disponível no Portal Sophia (https://sophia.ct.utfpr.edu.br/), que oferece uma plataforma de Cursos Online Abertos e Massivos (MOOC) que sustenta a oferta de cursos de curta e média duração, abertos e gratuitos, produzidos pela universidade Tecnológica Federal do Paraná - UTFPR.

MOOCs são ambientes digitais voltados à educação disponibilizados por meio da internet. Pode-se exemplificar a definição como AVA (Ambientes Virtuais de Aprendizagem) e/ou ferramentas da Web 2.0 e/ou Redes Sociais, e que tem como objetivo primário disponibilizar acesso a novos conhecimentos, para muitos usuários, possibilitando novas oportunidades de aprendizagem e formação.

O curso Construção de Jogos Digitais Educacionais com o aporte teórico da ABJD" traz como proposta oferecer formação aos professores para a apropriação da teoria da Aprendizagem Baseada em Jogos Digitais (ABJD) e para a construção de games educacionais por meio do uso de dois softwares de utilização do cotidiano do professor, o Microsoft Powerpoint e o Google Forms para construção de jogos digitais, e ainda a plataforma online de construção de jogos, WordWall, direcionando este ao processo de ensino de Matemática.

Caso o leitor deseje acompanhar mais a fundo o processo de criação deste curso, sugerimos fazer a leitura da dissertação<sup>2</sup>, pois nela abordamos as etapas teóricas que dão o suporte de construção na íntegra.

O curso está disponível, seguindo as tendências educacionais mais recentes, em uma plataforma de Cursos Online Abertos e Massivos (MOOC), o Portal Sophia, que oferece cursos de curta e média duração, abertos e gratuitos, produzidos pela UTFPR.

O curso foi construido sob um olhar detalhado da teoria da ABJD preconizada por Prensky (2012) e dividido em quatro módulos conforme a imagem abaixo.

<sup>2</sup> Título da Dissertação: DESENVOLVENDO GAMES DE MATEMÁTICA UTILIZANDO A APRENDIZAGEM BASEADA EM JOGOS DIGITAIS: UMA PROPOSTA DE FORMAÇÃO CONTINUADA POR MEIO DE UM CURSO ONLINE ABERTO E MASSIVO

#### **Figura 1 - Tela inicial do curso**

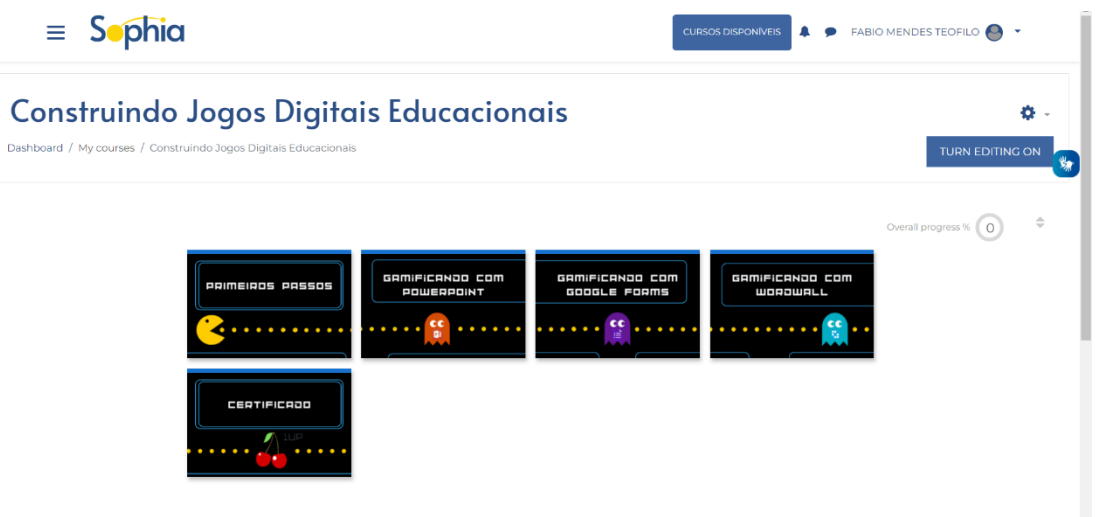

**Fonte: Elaborada pelos autores (2022)**

A seguir, apresentaremos cada um dos módulos de forma detalhada e como foram concebidos e desenvolvidos ao longo deste programa de mestrado profissional.

#### <span id="page-8-0"></span>**2 APRESENTANDO O MÓDULO – PRIMEIROS PASSOS**

Este módulo propõe um contato inicial com a ABJD. O primeiro item a ser apresentado é a tela inicial do módulo. Nessa tela temos os acessos para outras telas, o nome do módulo e as aulas deste. Podemos visualizar essa configuração na Figura 2, everemos aula a aula na sequência.

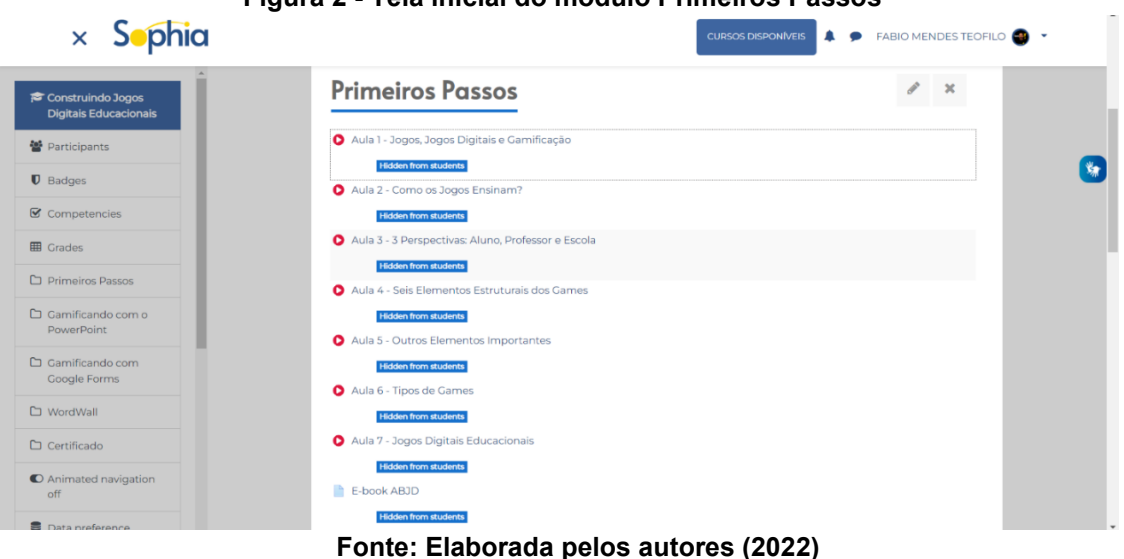

**Figura 2 - Tela inicial do módulo Primeiros Passos**

A aula 1 é chamada "Jogos, Gamificação e Jogos Digitais" (ver Figura 3) e

traz as definições utilizadas pelo Grupo de Pesquisas em Inovação e Tecnologias Educacionais (GPINTEDUC<sup>3</sup>), da Universidade Tecnológica Federal do Paraná (UTFPR), Campus Curitiba.

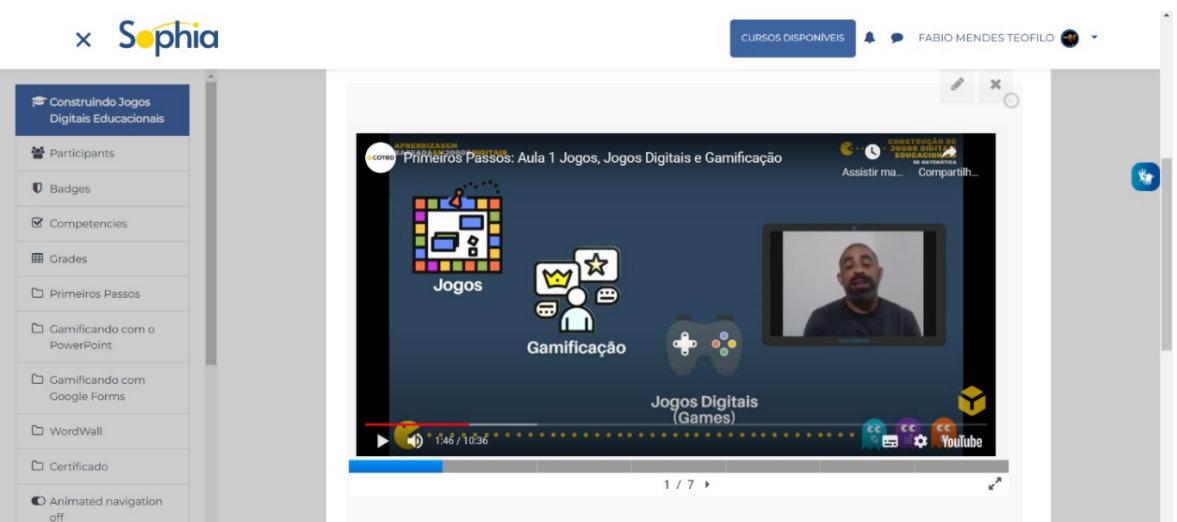

**Figura 3 - Aula 1: Jogos, Gamificação e Jogos Digitais**

**Fonte: Elaborada pelos autores (2022)**

Na sequência, apresentamos a Aula 2, intitulada "Como os Jogos Ensinam?",Figura 4, que, de maneira geral, trata de características presentes nos games e que são, segundo Prensky (2012) fundamentais para promoverem o aprendizado.

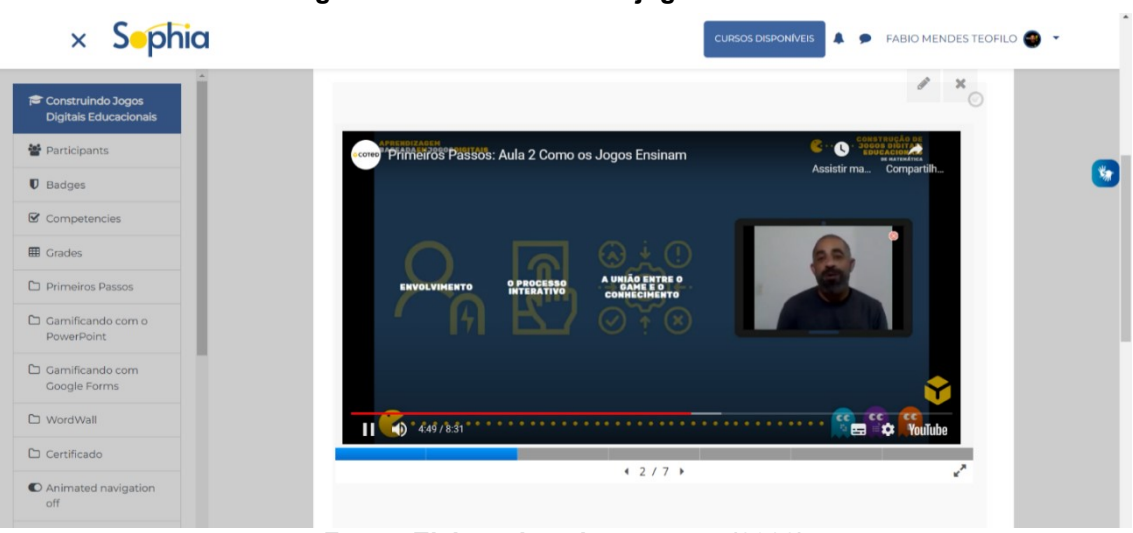

**Figura 4 - Aula 2: Como os jogos ensinam?**

**Fonte: Elaborada pelos autores (2022)**

<sup>3</sup> https://GPINTEDUC.wixsite.com/utfpr/definicoes-do-grupo

Na Figura 5, a aula 3 que se chama "3 Perspectivas: Aluno, Professor e Escola", propõe um olhar, ainda sob a ótica de Prensky (2012), da perspectiva do aluno, que é o consumidor deste game e tem expectativas diante dele. Do professor, enquanto desenvolvedor do game e responsável pelo conteúdo nele trabalhado. Da escola, no papel de instituição que fomenta o uso dos games como ferramenta pedagógica.

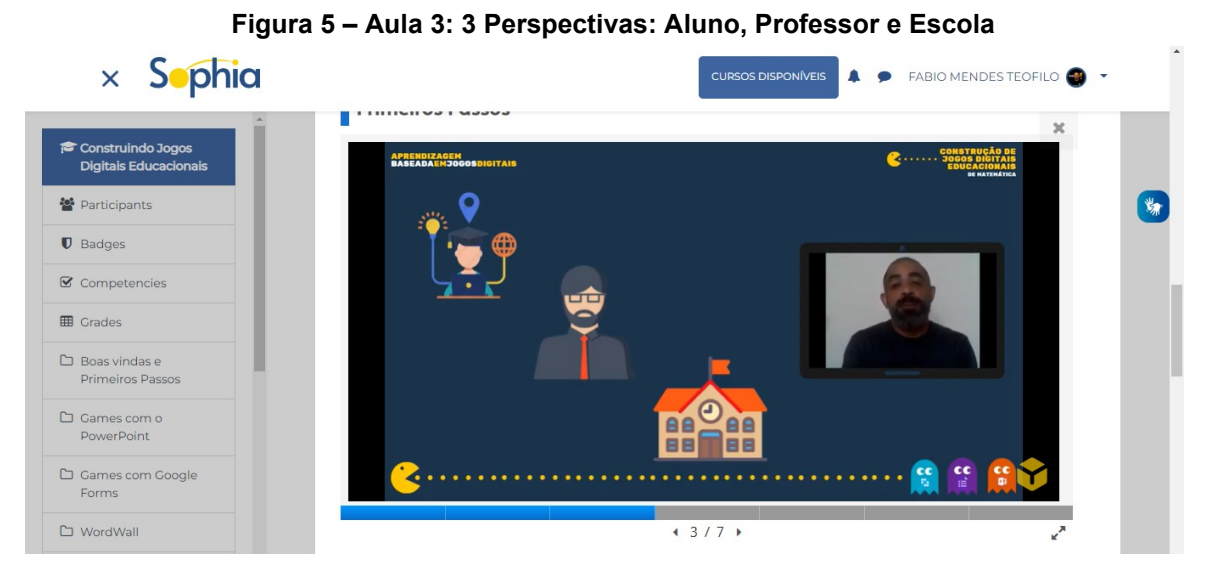

**Fonte: Elaborada pelos autores (2022)**

Nas Figuras 6 e 7, da aula 4, "Seis elementos estruturais dos Games", trazemos os elementos que segundo Prensky (2012) formam a estrutura fundamental dos games educacionais, que são regras, metas, feedback, conflito, interatividade/interação e enredo.

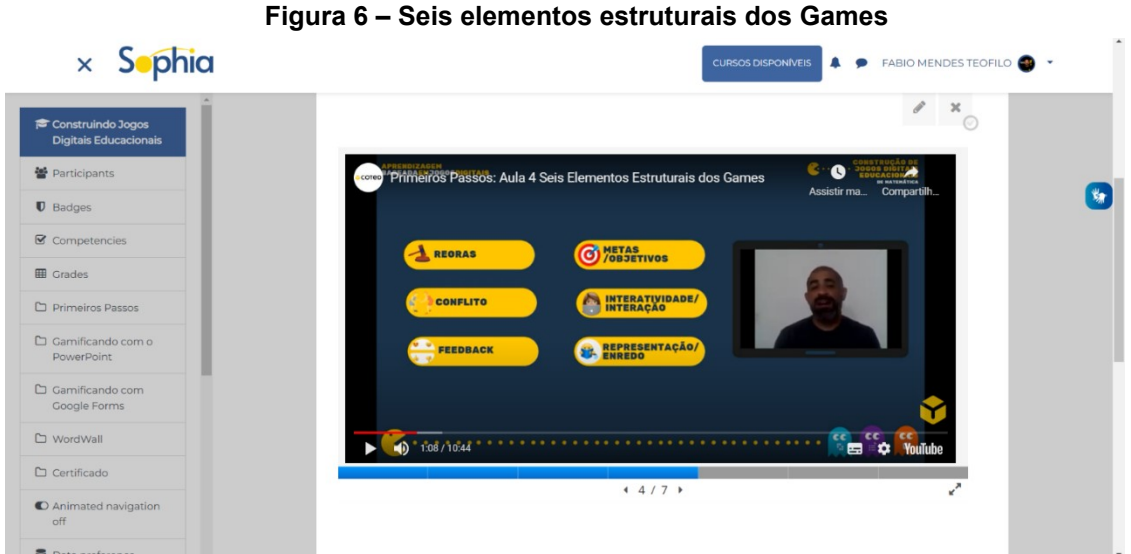

**Fonte: Elaborada pelos autores (2022)** 

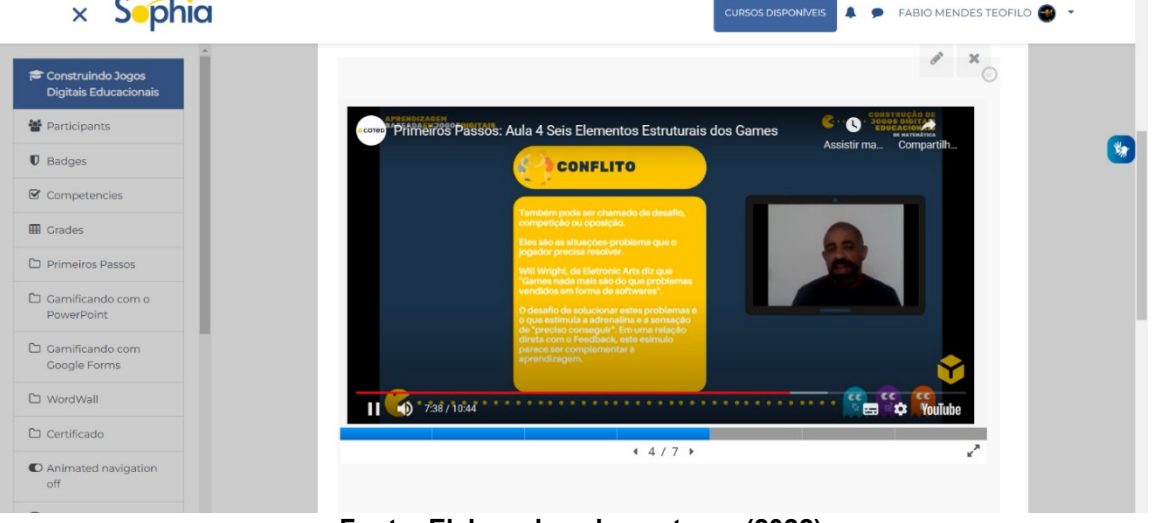

**Figura 7 – Seis elementos estruturais dos Games**

**Fonte: Elaborada pelos autores (2022)**

A aula 5, denominada "Outros elementos importantes", ilustrada na Figura 8, complementa a aula 4 trazendo outros elementos que embora não sejam julgados fundamentais e elementares, podem fazer a diferença como a condição de adaptabilidade do game e a experiência proporcionada.

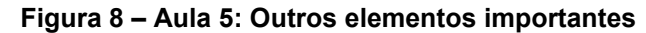

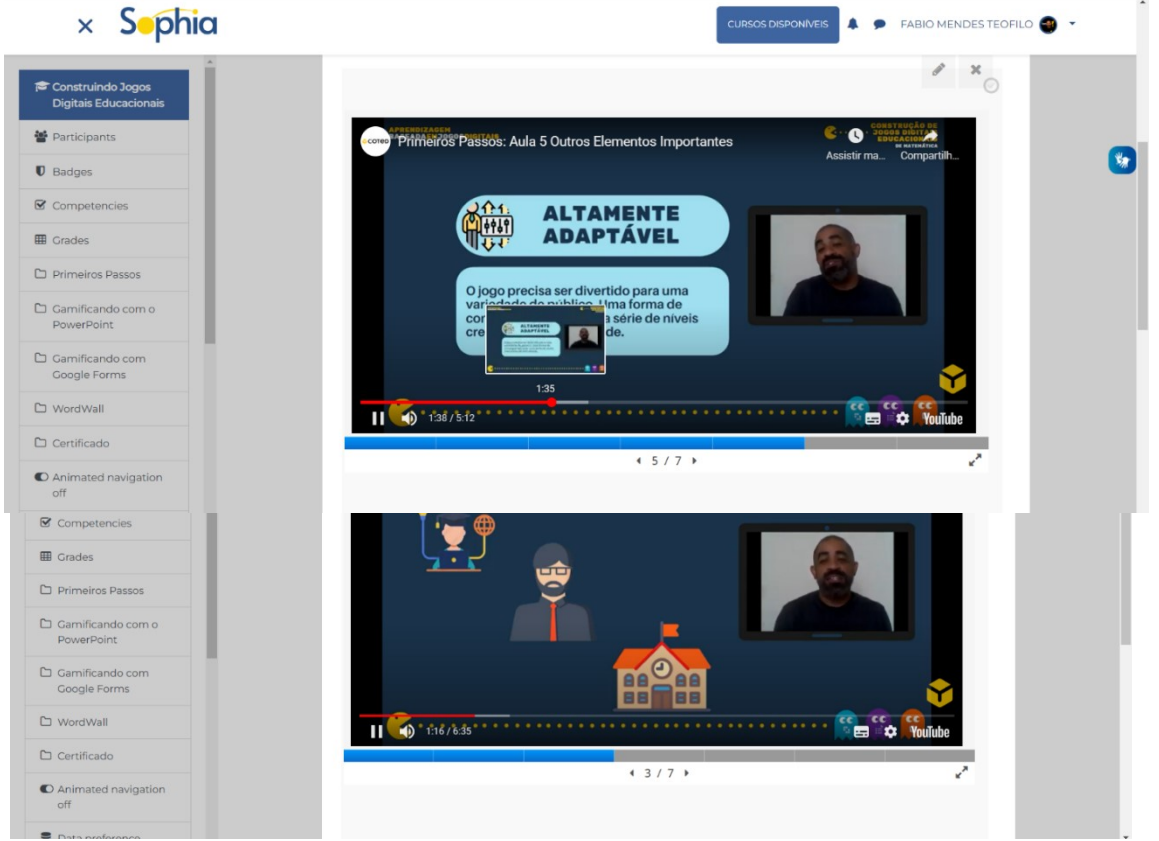

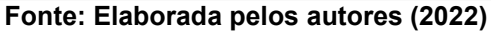

Existem diversos tipos de games e esta classificação se dá em função da mecânica de cada um. Explicamos os seis tipos mais utilizados no momento, lembrando que existem variações e que podem haver hibridismos entre os tipos. Na aula 6, explicitamos estes tipos e trazemos exemplos , vide Figuras 9, 10 e 11.

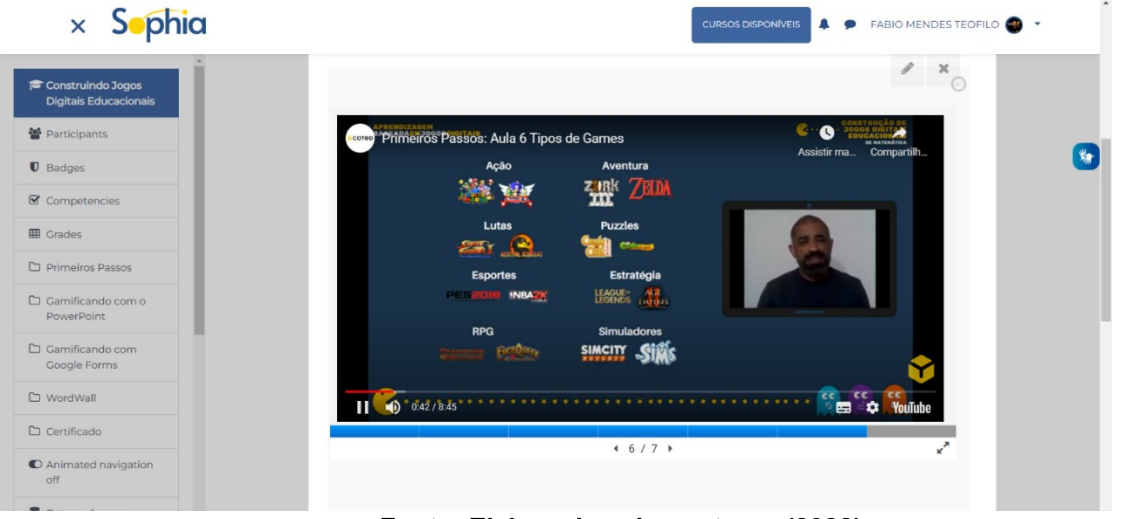

**Figura 9 - Aula 6: Tipos de Games**

 **Fonte: Elaborada pelos autores (2022)**

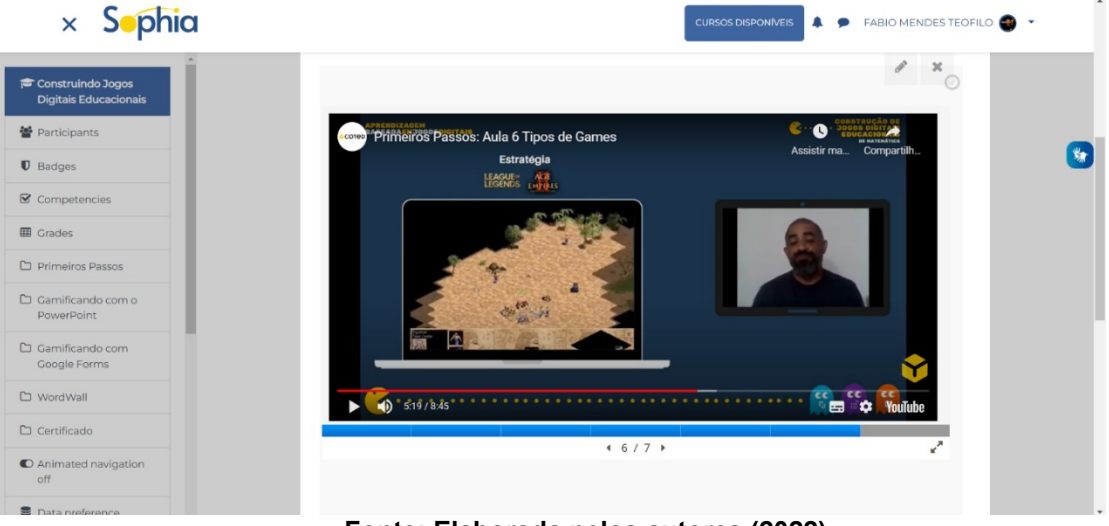

**Figura 10 – Aula 6: Tipos de Games**

**Fonte: Elaborada pelos autores (2022)**

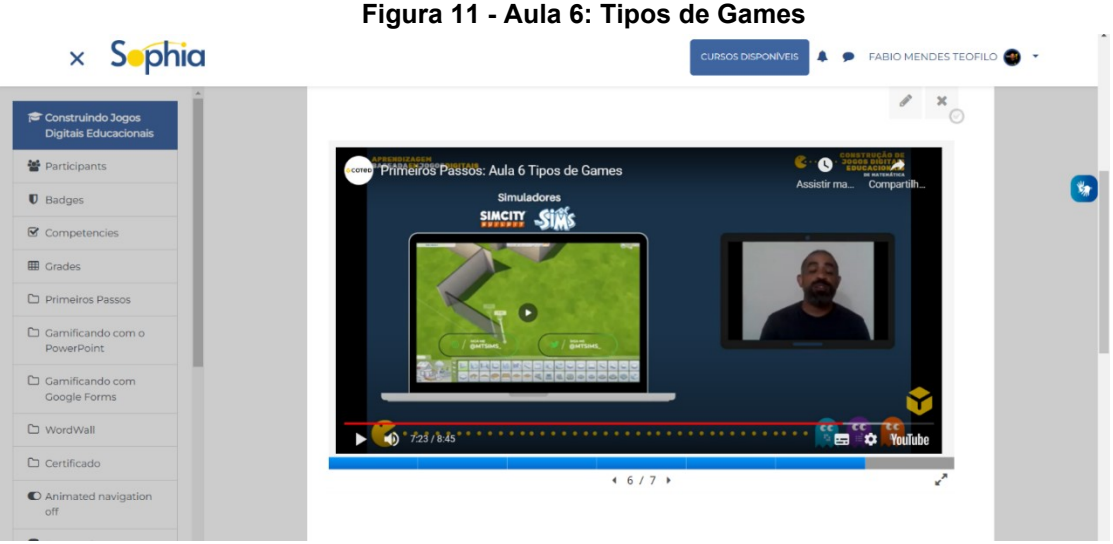

**Fonte: Elaborada pelos autores (2022)**

A aula 7 encerra o módulo Primeiros Passos e se chama Jogos Digitais Educacionais (ver Figuras 12 e 13). Neste momento o foco é deixarmos claras as características que fazem de um Game uma ferramenta pedagógica, ou seja, com a intencionalidade educacional. São abordadas questões que norteam como interpretar um game como sendo educacional e ainda questões que auxiliam a compreender quando um game educacional é uma ferramenta com qualidade.

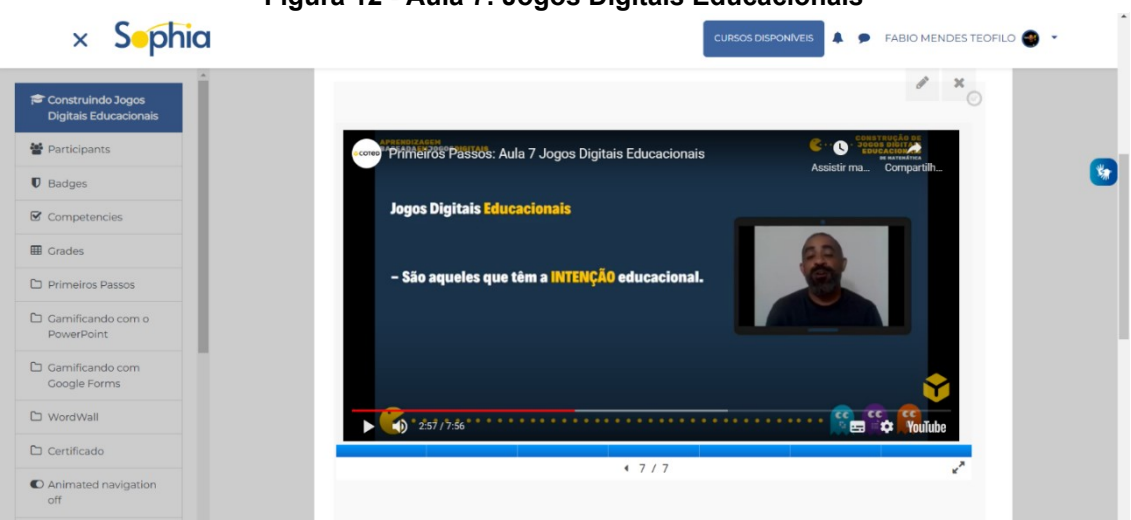

**Figura 12 - Aula 7: Jogos Digitais Educacionais**

**Fonte: Elaborada pelos autores (2022)**

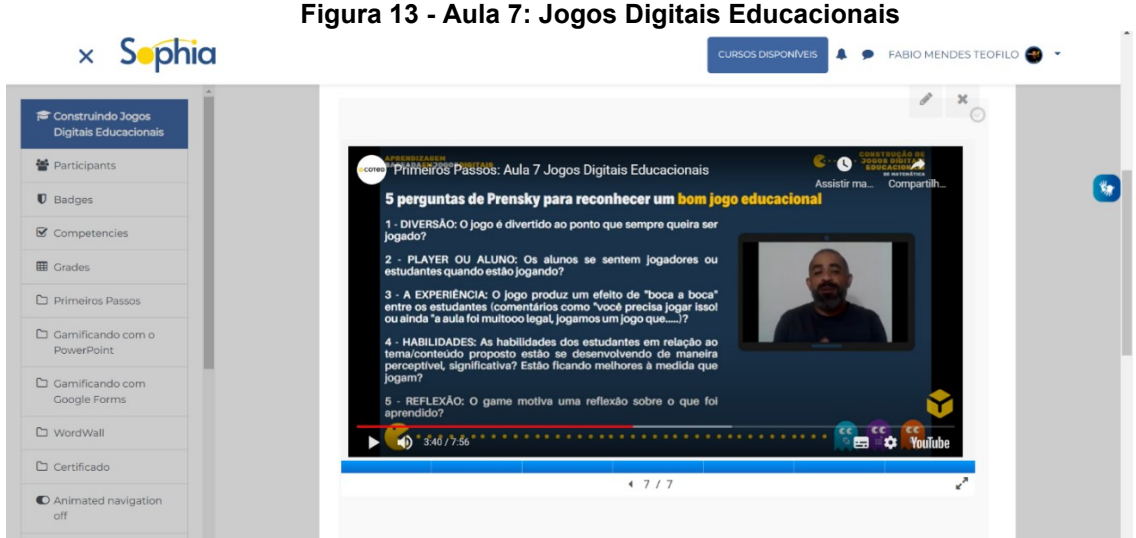

**Fonte: Elaborada pelos autores (2022)**

Neste módulo inicial, também disponibilizamos um E-book (Figura 14) como material complementar, que chama-se "Construção de Jogos Digitais Educacionais de Matemática" e traz todo o conteúdo trabalhado nas aulas do módulo "Primeiros Passos". Nosso objetivo ao confeccionar este e-book foi proporcionar ao professor cursista a possibilidade de manipular o material inicial de forma impressa, se assim o agradar, uma vez que entendemos que esta flexibilidade pode auxiliar na aprendizagem do cursista.

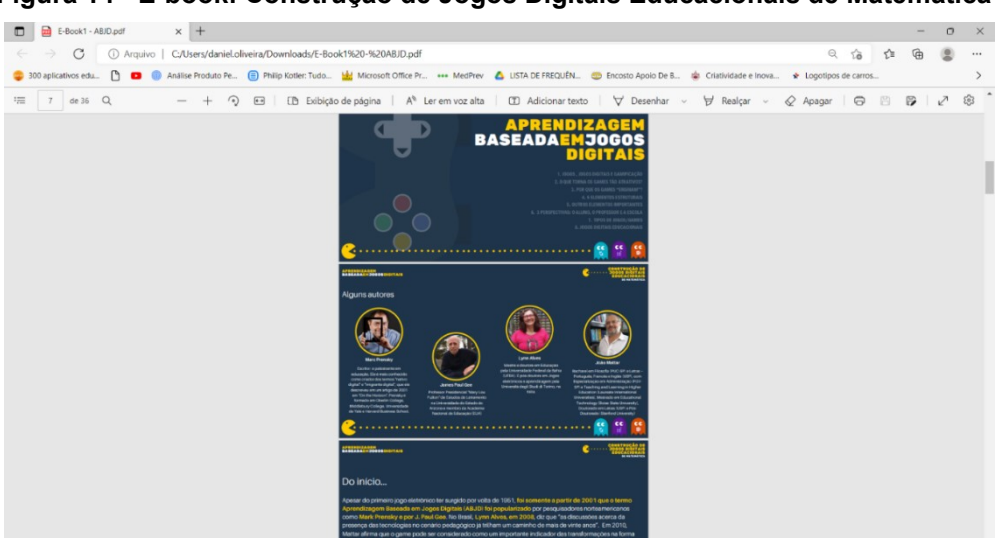

**Figura 14 - E-book: Construção de Jogos Digitais Educacionais de Matemática**

**Fonte: Elaborada pelos autores (2022)**

#### <span id="page-15-0"></span>**3 APRESENTANDO O MÓDULO "GAMES COM POWERPOINT"**

Este é o primeiro de três módulos que tem enfase na prática do professor. A partir deste momento, o curso passa a trabalhar com as ferramentas digitais propostas anteriormente. Neste módulo o recurso digital é o Microsoft Powerpoint.

A aula 1 chama-se "Conhecendo o Powerpoint" (ver Figuras 14 e 15) e tem como objetivo mostrar as principais funcionalidades da ferramenta que nos auxiliarão na construção dos games.

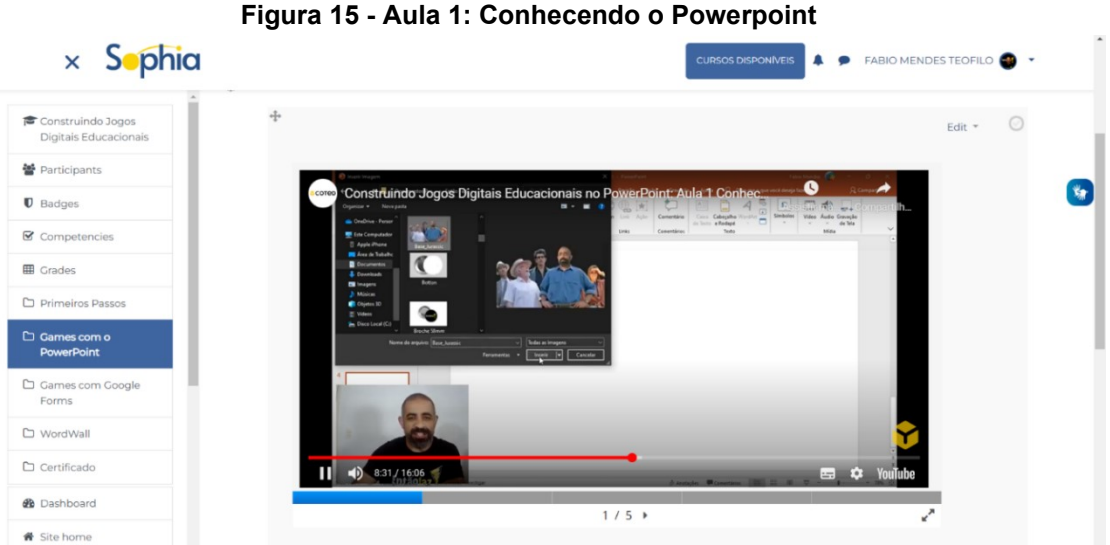

**Fonte: Elaborada pelos autores (2022)**

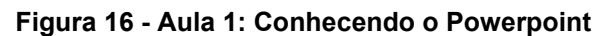

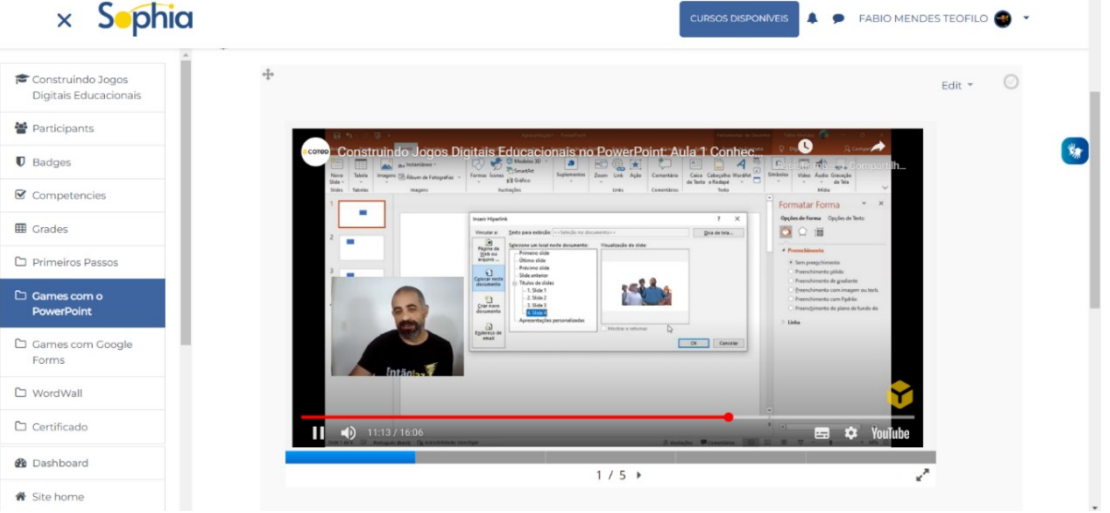

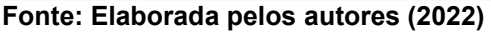

A aula 2 chama-se "Conhecendo o game modelo e insumos" (ver Figuras 16, 17, 18 e 19). Neste momento, nosso objetivo é apresentar um game já produzido pelos autores, explicando sua mecânica, jogabilidade e proposta de experiência. Entendemos que este momento é bastante relevante, pois demonstra, na prática, ao professor cursista uma possibilidade concreta de construção de um game utilizando a ferramenta Powerpoint.

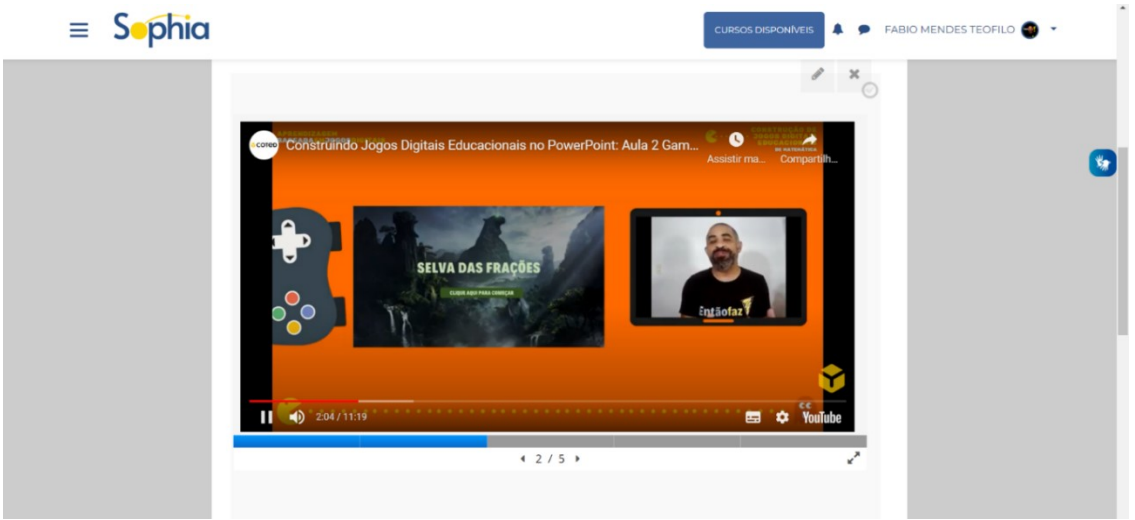

**Figura 17 - Aula 2: Conhecendo o game modelo e Insumos**

**Fonte: Elaborada pelos autores (2022)**

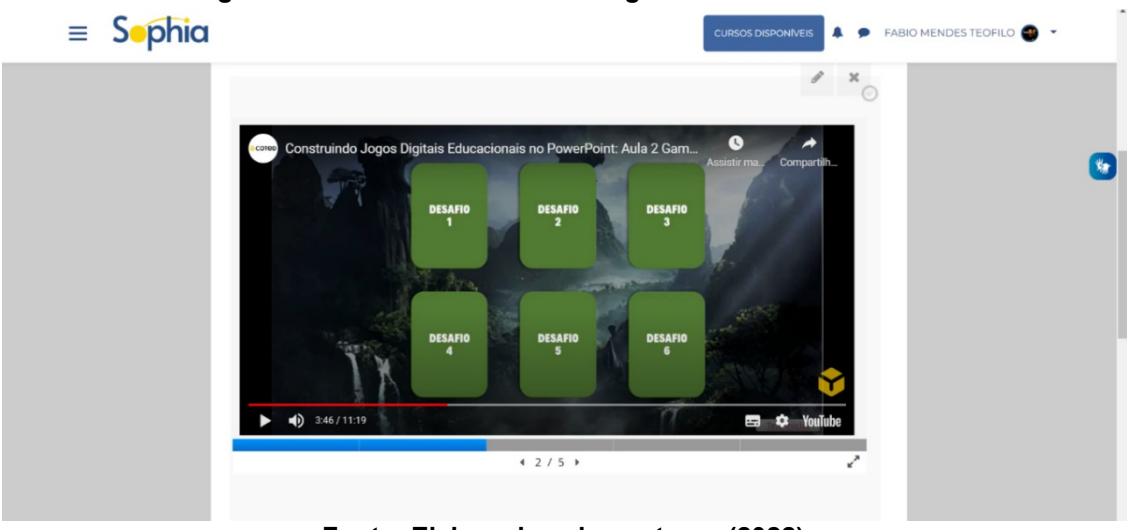

#### **Figura 18 - Aula 2: Conhecendo o game modelo e Insumos**

**Fonte: Elaborada pelos autores (2022)**

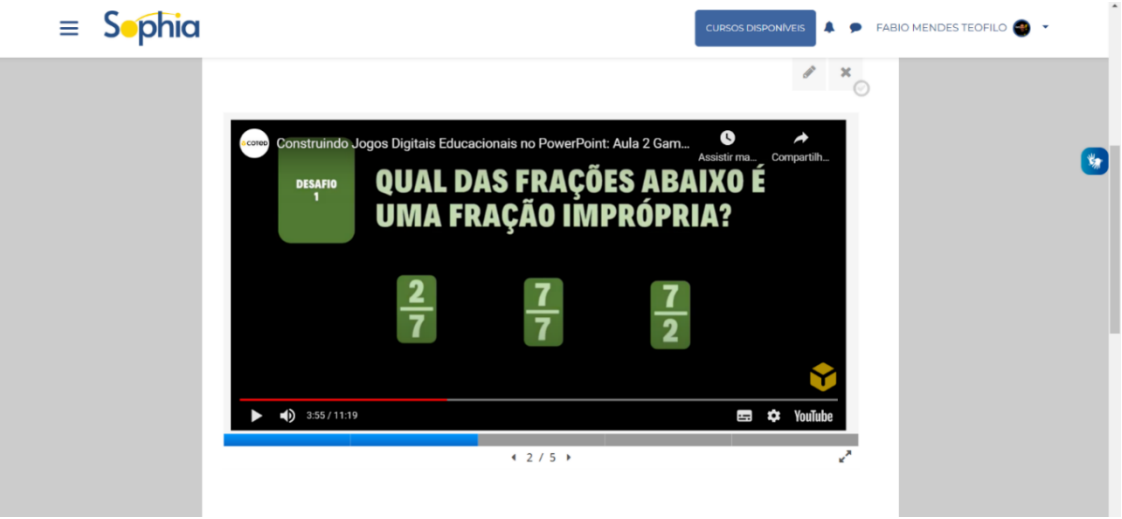

**Figura 19 - Aula 2: Conhecendo o game modelo e Insumos**

**Fonte: Elaborada pelos autores (2022)**

#### **Figura 20 - Aula 2: Conhecendo o game modelo e Insumos**

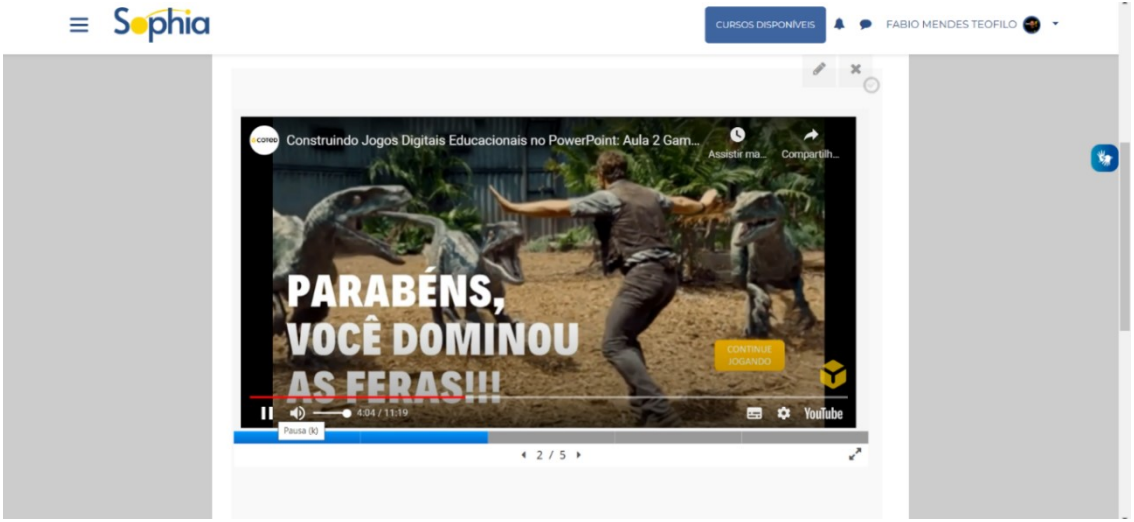

**Fonte: Elaborada pelos autores (2022)**

Ainda na aula 2, iniciamos a operacionalização da construção do game. A primeira etapa consiste em organizar o planejamento definindo a mecânica a ser utilizada, o enredo, quais os objetivos e metas. Posteriormente demonstramos como coletar e salvar os insumos necessários para a composição do cenário e enredo do game (ver Figuras 21 e 22).

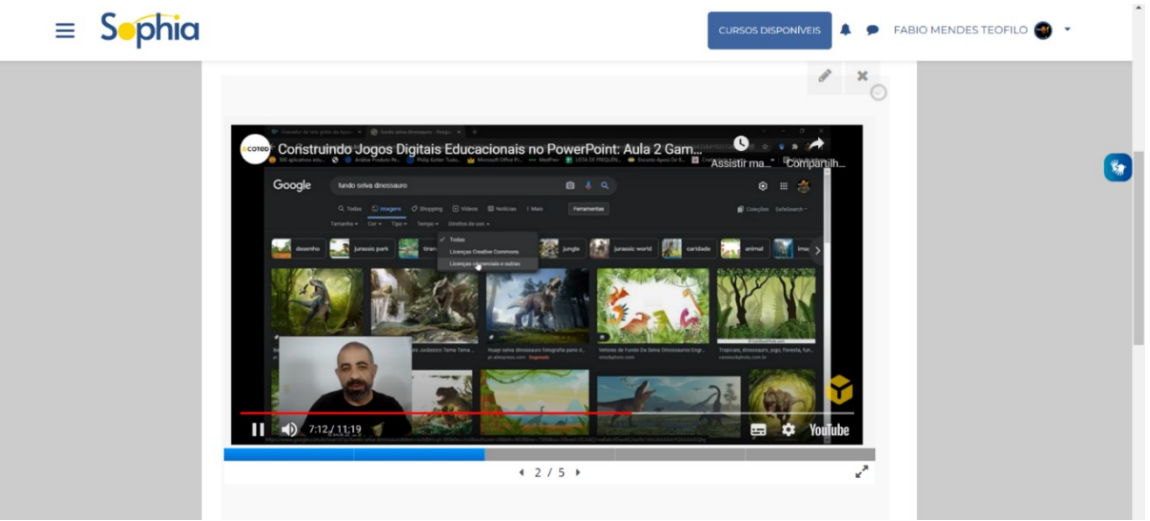

#### **Figura 21 - Aula 2: Conhecendo o game modelo e Insumos**

**Fonte: Elaborada pelos autores (2022)**

**Figura 22 - Aula 2: Conhecendo o game modelo e Insumos**

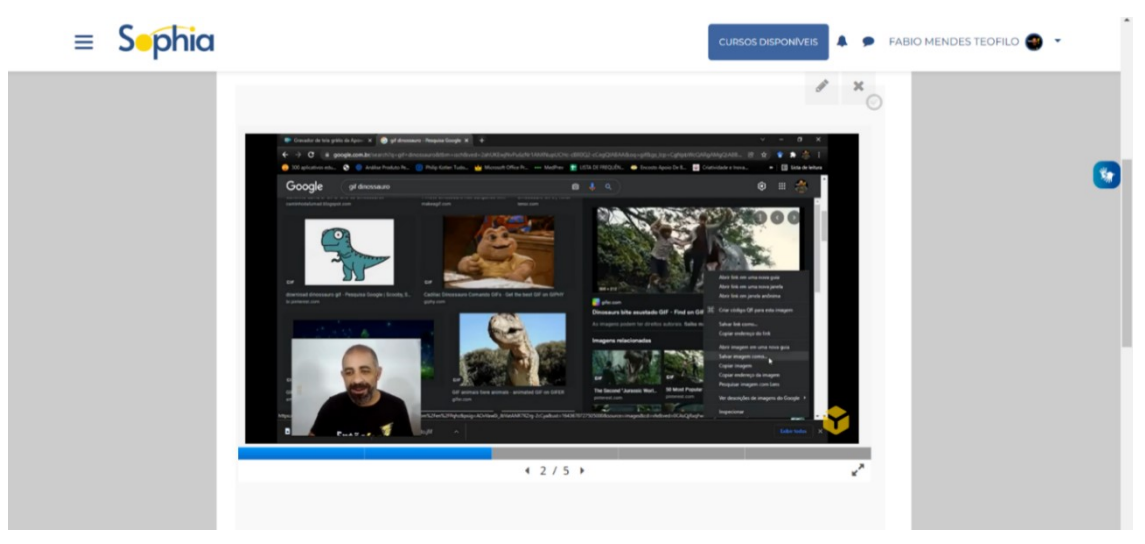

**Fonte: Elaborada pelos autores (2022)**

Na aula 3, denominada "Estrutura do Jogo", demonstramos como colocar em prática o uso das ferramentas do Powerpoint, ou seja, como estruturar o game utilizando os insumos que já coletamos e, a partir do planejamento, iniciar as ações que vão permitir a construção da mecânica do mesmo (ver Figuras 23 e 24).

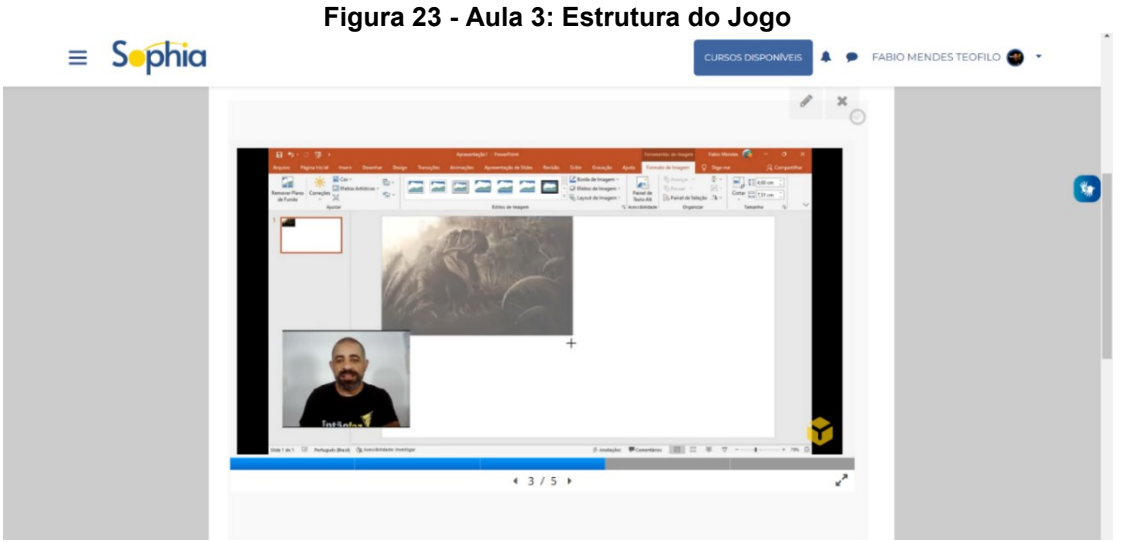

**Fonte: Elaborada pelos autores (2022)**

**Figura 24 - Aula 3: Estrutura do Jogo**

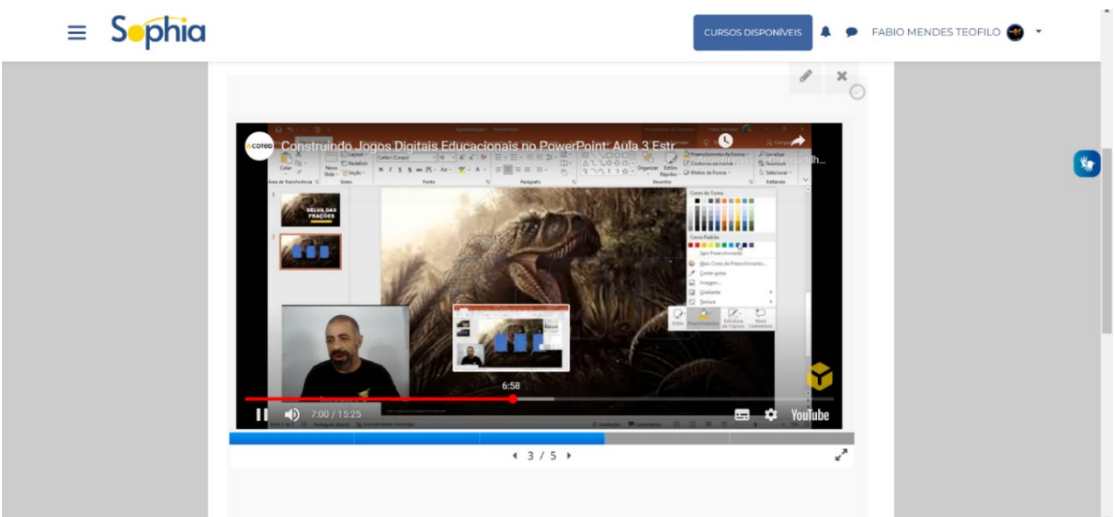

**Fonte: Elaborada pelos autores (2022)**

Realizada a confecção da estrutura do game, na aula 4, "Desenvolvendo e Aplicando a Mecânica" demonstramos como utilizar as ferramentas do Powerpoint para dar movimento e criar condições de jogabilidade (interatividade) ao game (ver Figuras 25 e 26). Neste momento, aplicamos um ritmo mais lento e detalhado pois se tratam de adaptações criativas do uso do software, exigindo um pouco mais de atenção do cursista.

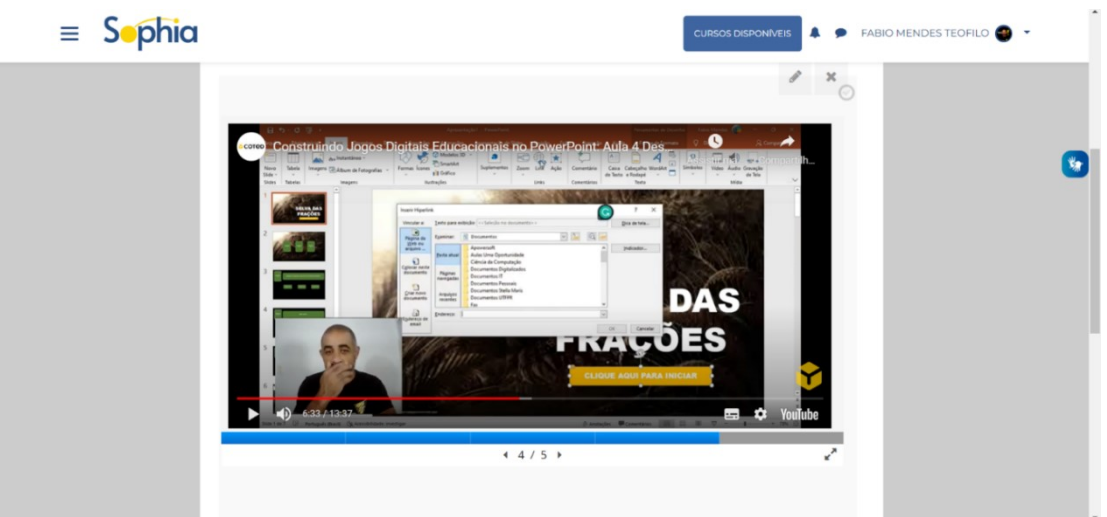

**Figura 23 - Aula 4: Desenvolvendo e Aplicando a Mecânica**

**Fonte: Elaborada pelos autores (2022)**

 $\equiv$  Sophia MENDES TEOFILO  $\bullet$ 

**Figura 24 - Aula 4: Desenvolvendo e Aplicando a Mecânica**

**Fonte: Elaborada pelos autores (2022)**

 $4/5$ 

A última aula deste módulo aplica os testes finais de mecânica trabalhados na aula anterior e demonstra elementos que podem destacar o design do game. A aula 5 se chama "Outros elementos e detalhes de design" (ver Figuras 27 e 28) e traz o uso de recursos como arquivos de áudio e transições de slides em formatos diferentes.

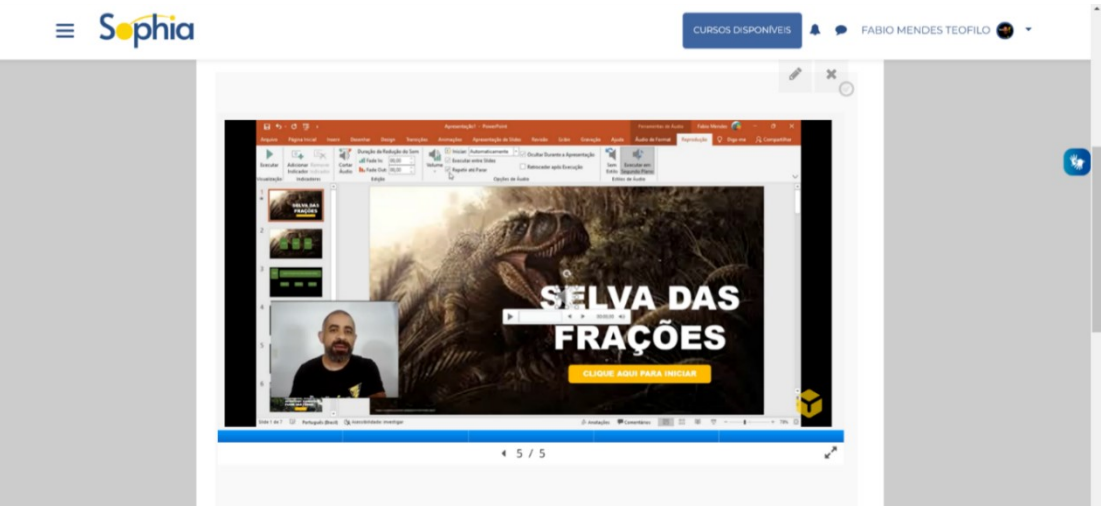

**Figura 25 - Aula 5: Outros elementos e detalhes de design**

**Fonte: Elaborada pelos autores (2022)**

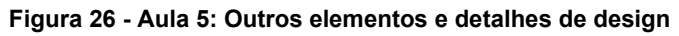

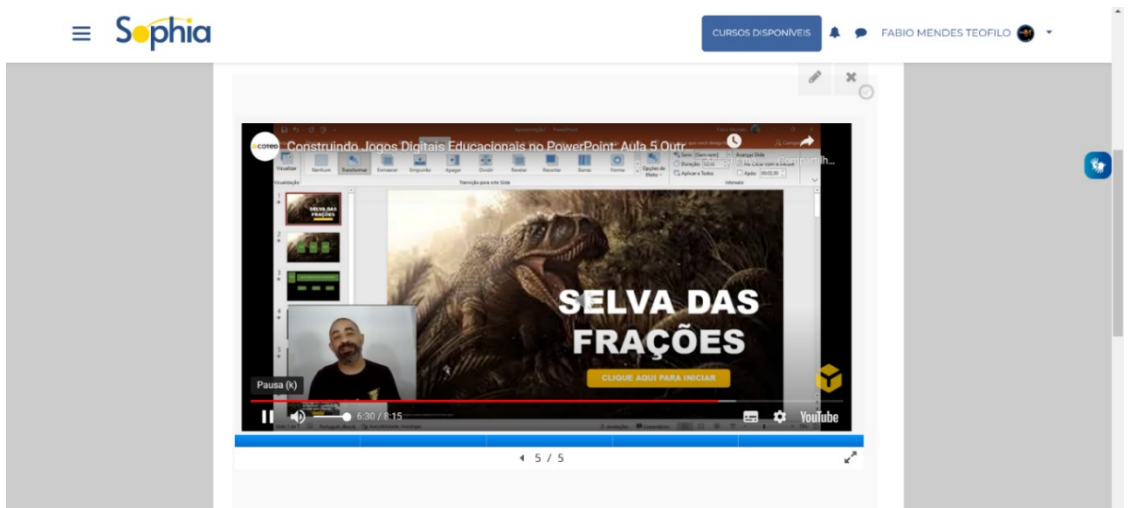

**Fonte: Elaborada pelos autores (2022)**

#### <span id="page-22-0"></span>**4 APRESENTANDO O MÓDULO "GAMES COM GOOGLE FORMS"**

Neste módulo o recurso digital que utilizamos é o Google Forms (também conhecido como Google Formulários), uma aplicação que faz parte do pacote de ferramentas Google Workspace é totalmente online. Inicialmente esta ferramenta foi criada com o objetivo de facilitar o desenvolvimento de pesquisas (coleta de dados), mas rapidamente foi adaptado para outras atividades como elaborações de avaliações e, como fizemos aqui, construção de games educacionais.

A aula 1 chama-se "Conhecendo o Google Forms" (ver Figuras 29, 30 e 31) e tem como objetivo mostrar como encontrar, cadastrar-se e iniciar o uso do aplicativo, além de algumas das funcionalidades da ferramenta que nos auxiliarão na construção dos games.

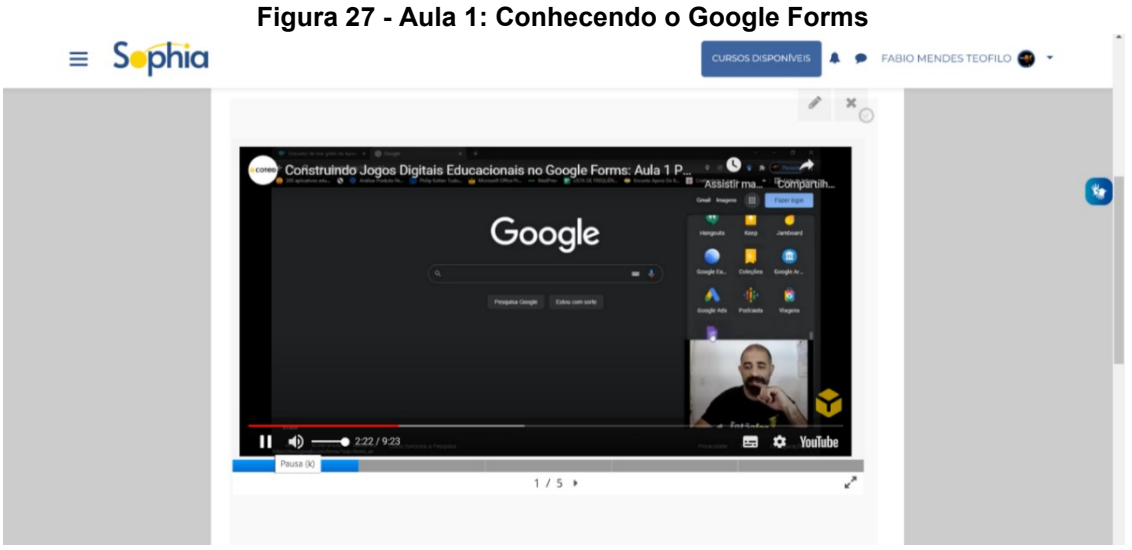

**Fonte: Elaborada pelos autores (2022)**

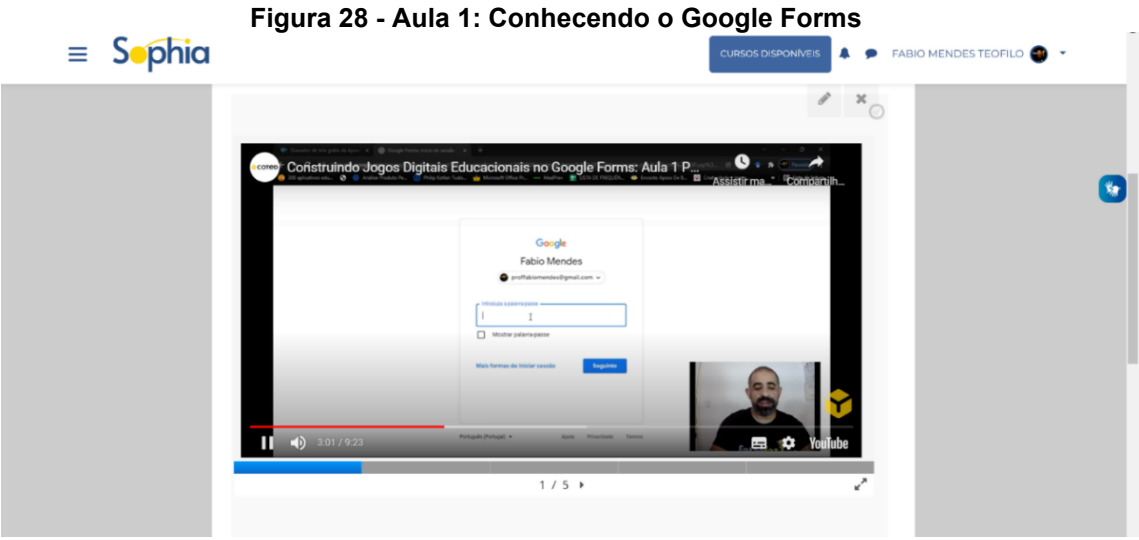

**Fonte: Elaborada pelos autores (2022)**

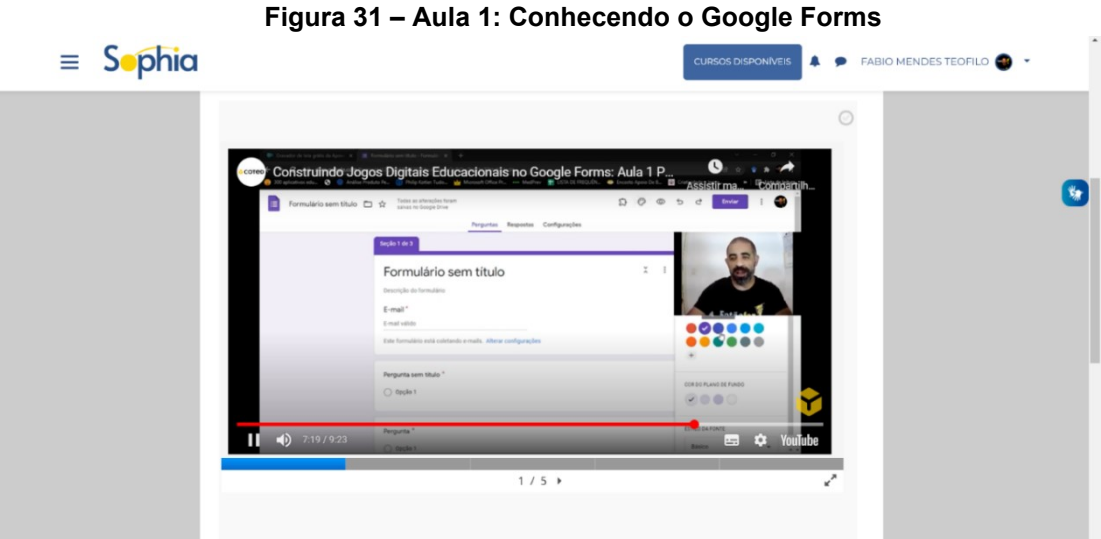

**Fonte: Elaborada pelos autores (2022)**

A aula 2 chama-se "Conhecendo o game modelo" (ver Figuras 32, 33, 34 e 35) e seguindo o modelo criado para o curso, apresentamos um game já produzido pelos autores, explicando sua mecânica, jogabilidade e proposta de experiência.

O jogo modelo se chama "O rei e os problemas do palácio" e propõe questões de matemática básica, como operações simples e interpretação de problemas.

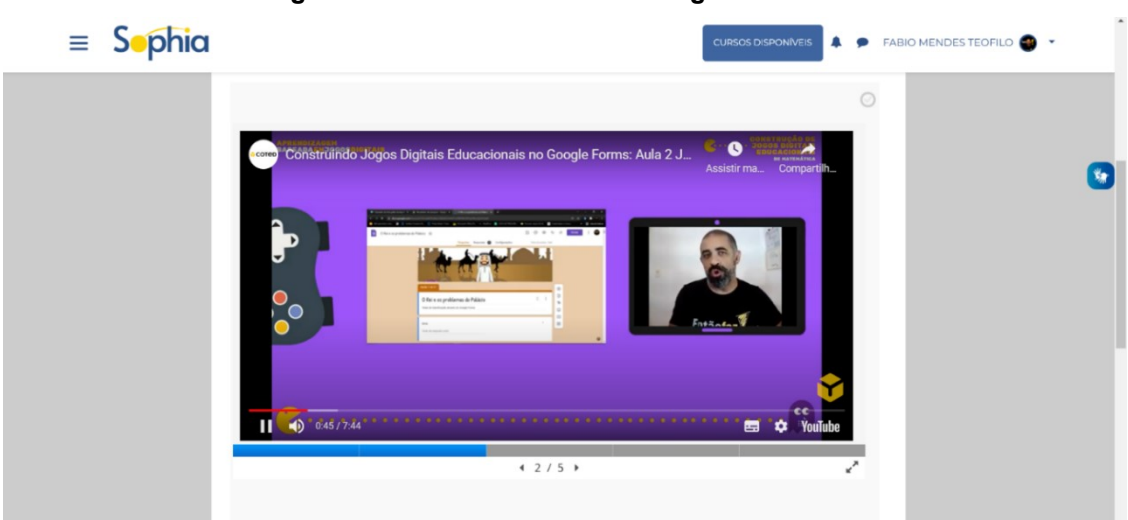

**Figura 29- Aula 1: Conhecendo o game modelo**

**Fonte: Elaborada pelos autores (2022)**

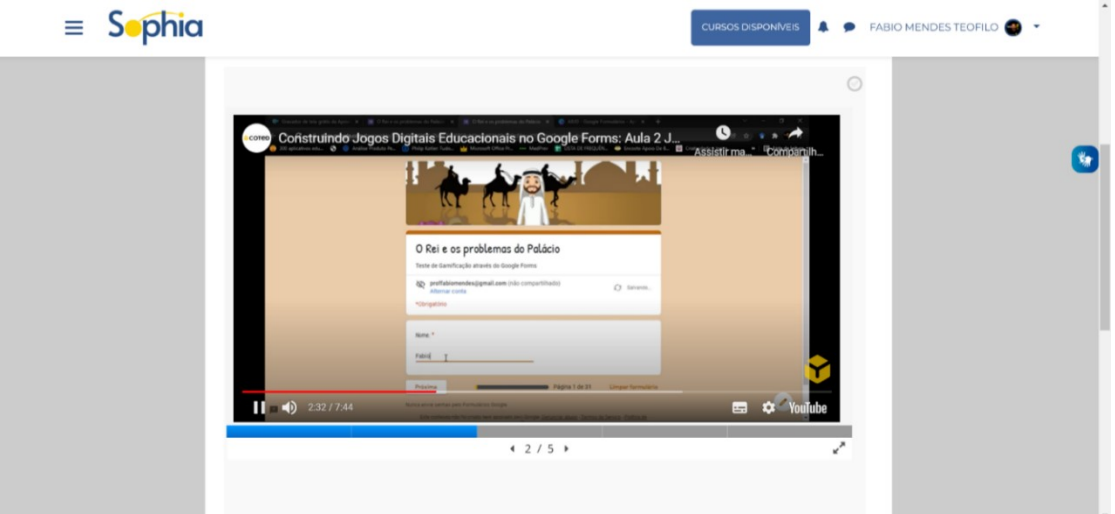

#### **Figura 30 – Aula 1: Conhecendo o game modelo**

**Fonte: Elaborada pelos autores (2022)**

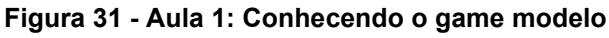

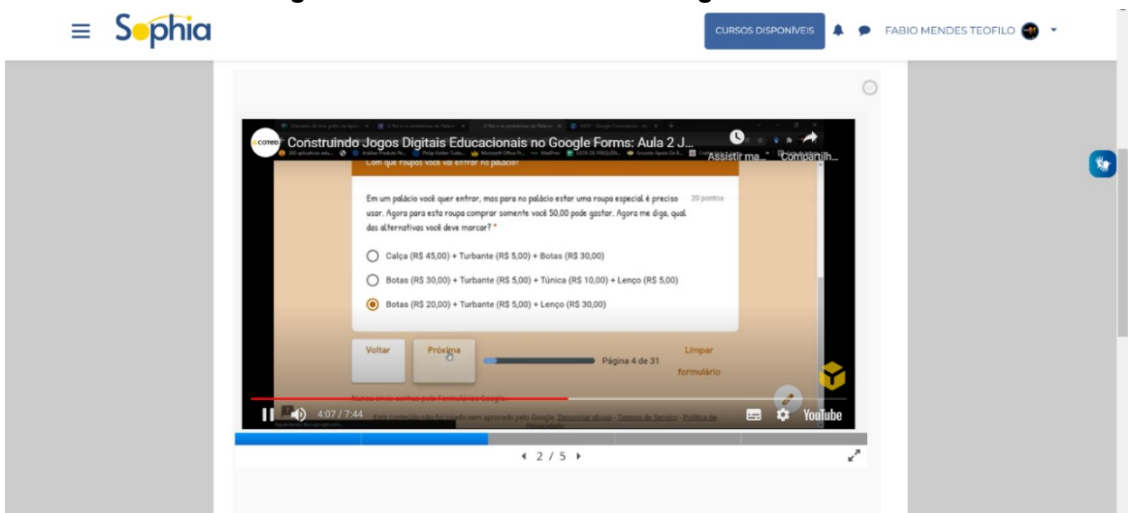

**Fonte: Elaborada pelos autores (2022)**

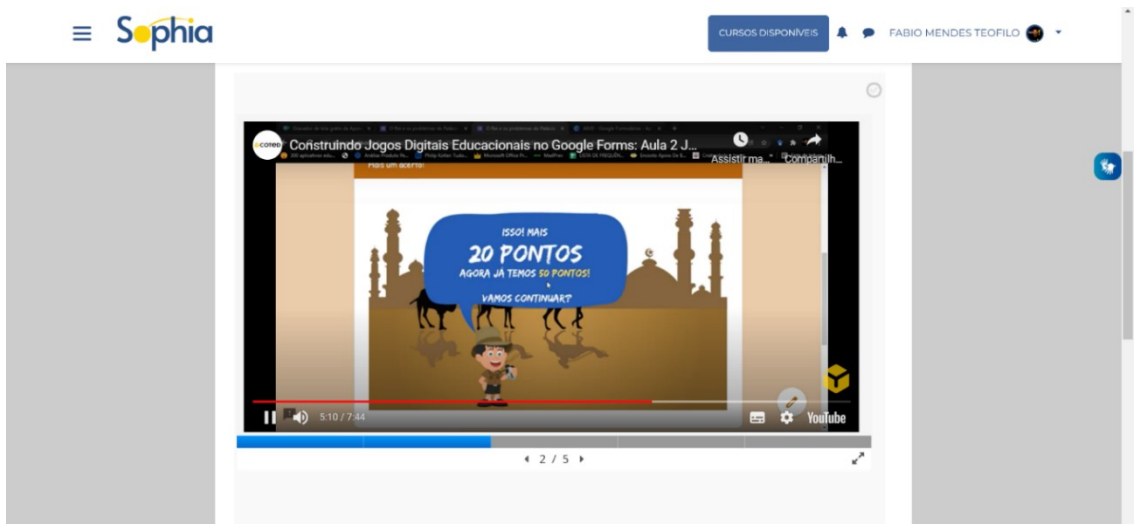

**Figura 32 - Aula 1: Conhecendo o game modelo**

**Fonte: Elaborada pelos autores (2022)**

Como no módulo anterior, já demonstramos como coletar, organizar os insumos e planejar o game, na aula 3 deste módulo, intitulada "Base do Jogo" (ver Figuras 35, 36 e 37) explicitamos como iniciar a construção do game no Google Forms. Trabalhamos a inserção de questões, imagens, as possibilidades de modelos de respostas disponibilizados pelo aplicativo e a composição em sessões.

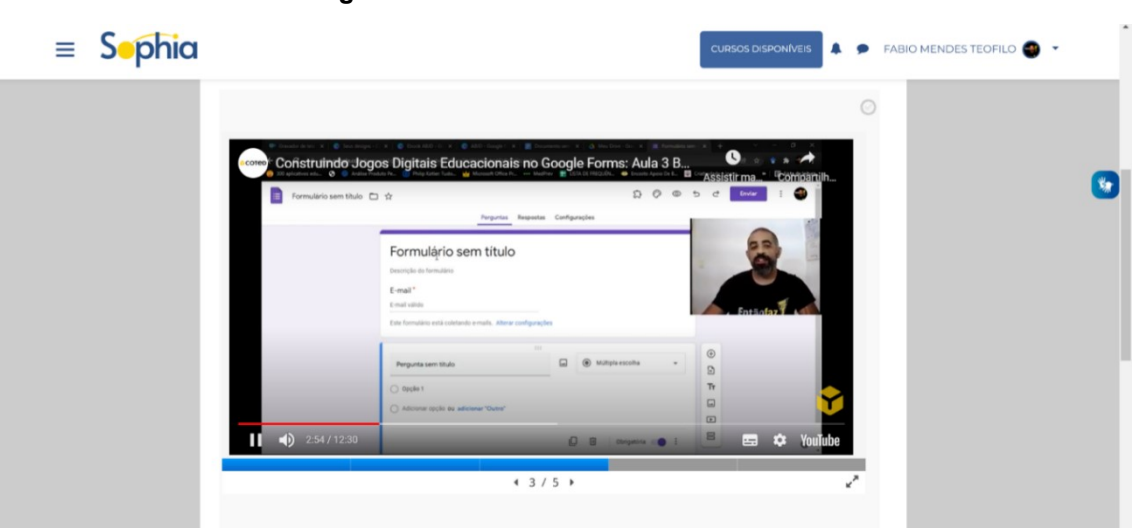

**Figura 33 - Aula 3: Construindo a Base**

**Fonte: Elaborada pelos autores (2022)**

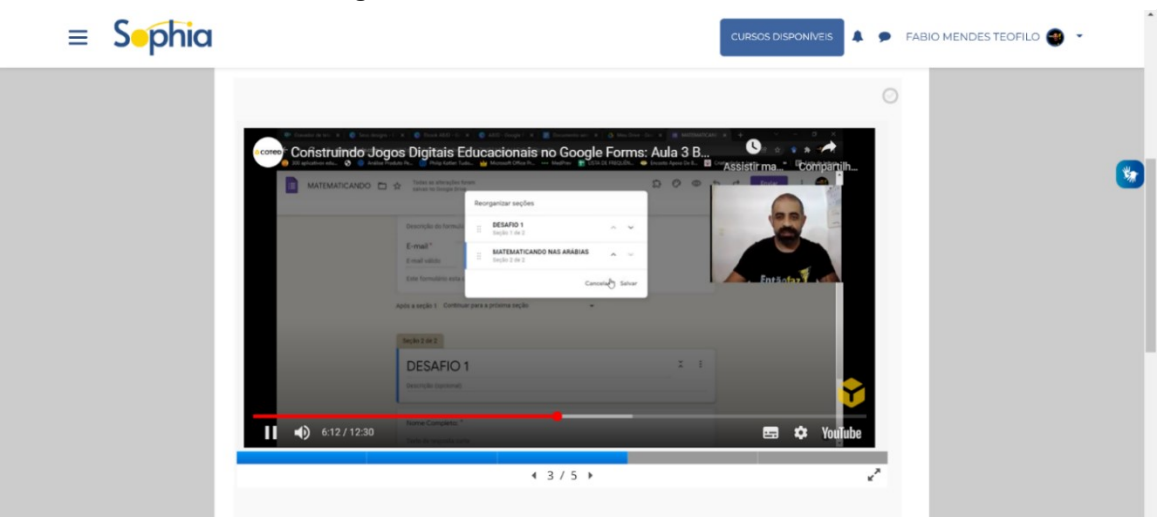

**Figura 34 – Aula 3: Construindo a Base**

**Fonte: Elaborada pelos autores (2022)**

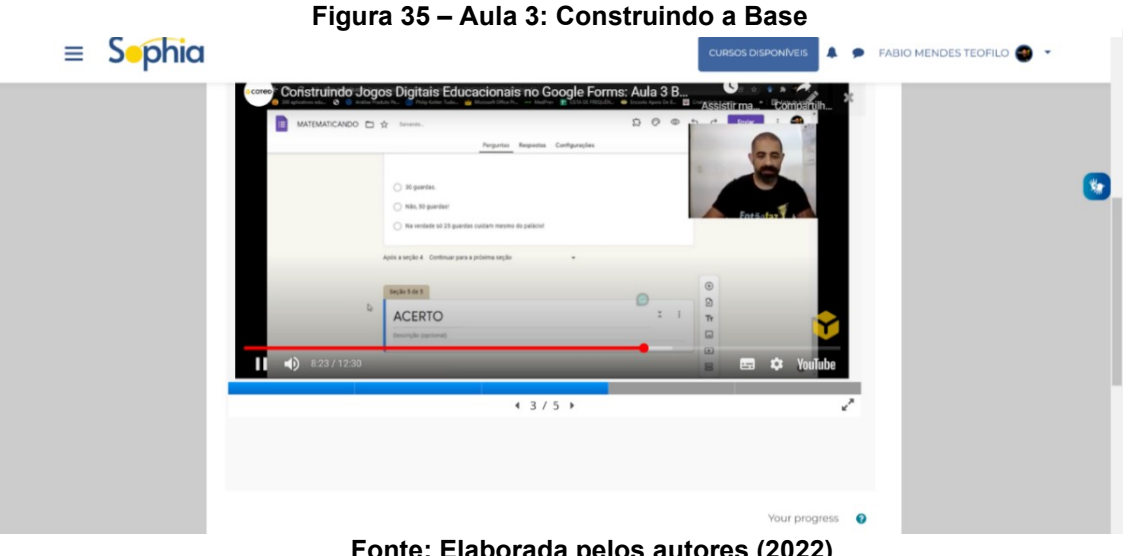

**Fonte: Elaborada pelos autores (2022)**

Realizada a construção da base proposta, na aula 4, denominada "Mecânica do Game", seguimos o modelo do módulo anterior e demonstramos como utilizar as ferramentas do Google Forms para criar condições de jogabilidade (interatividade) ao game (ver Figuras 38 e 39). Novamente aplicamos um ritmo mais lento e detalhado pois se tratam de adaptações criativas do uso do aplicativo e como já mencionado antes, exigindo um pouco mais de atenção do cursista.

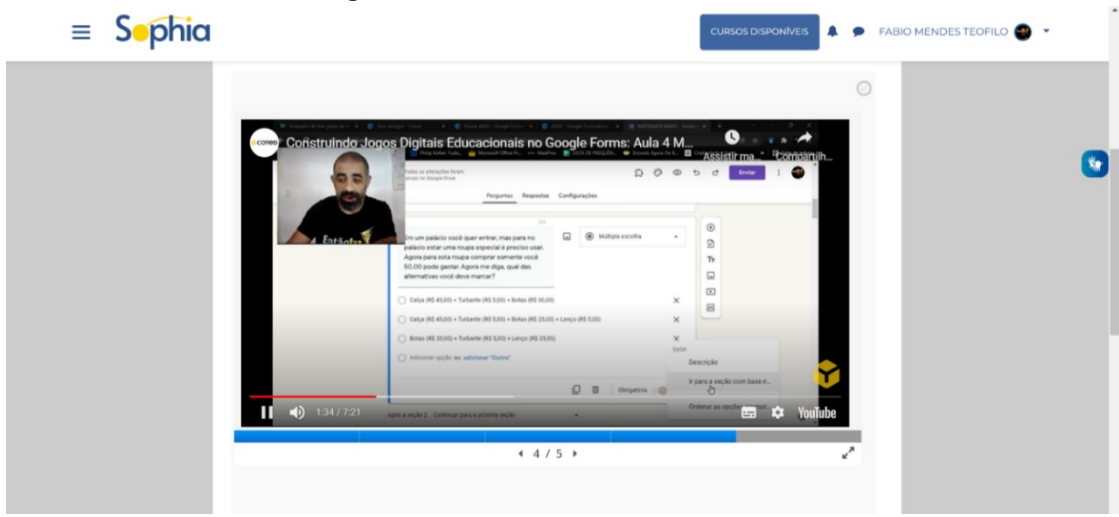

**Figura 36 – Aula 4: Mecânica do Game**

**Fonte: Elaborada pelos autores (2022)**

**Figura 37 – Aula 4: Mecânica do Game**

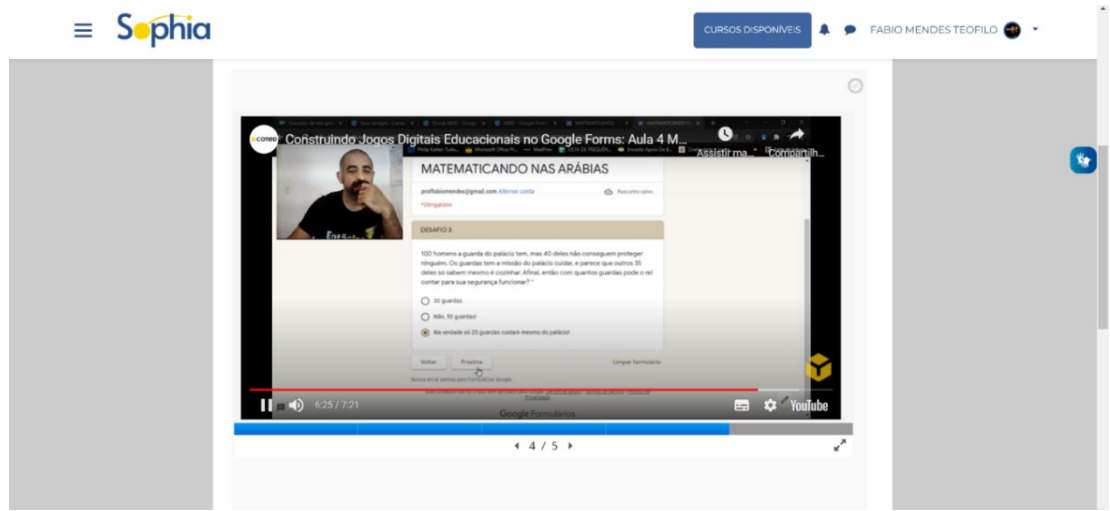

**Fonte: Elaborada pelos autores (2022)**

Na última aula deste módulo também se aplicam os testes finais de mecânica trabalhados nas aula anteriores e demonstram elementos que podem destacar o design do game. Contudo, por se tratar de uma ferramenta totalmente online, demonstramos como compartilhar o game com os alunos por meios digitais. Além do envio, demonstramos as possibilidades de acesso às respostas dos estudantes, que podem receber feedback de diversas formas. A aula 5 se chama "Enviando o Game" (ver Figuras 40, 41 e 42).

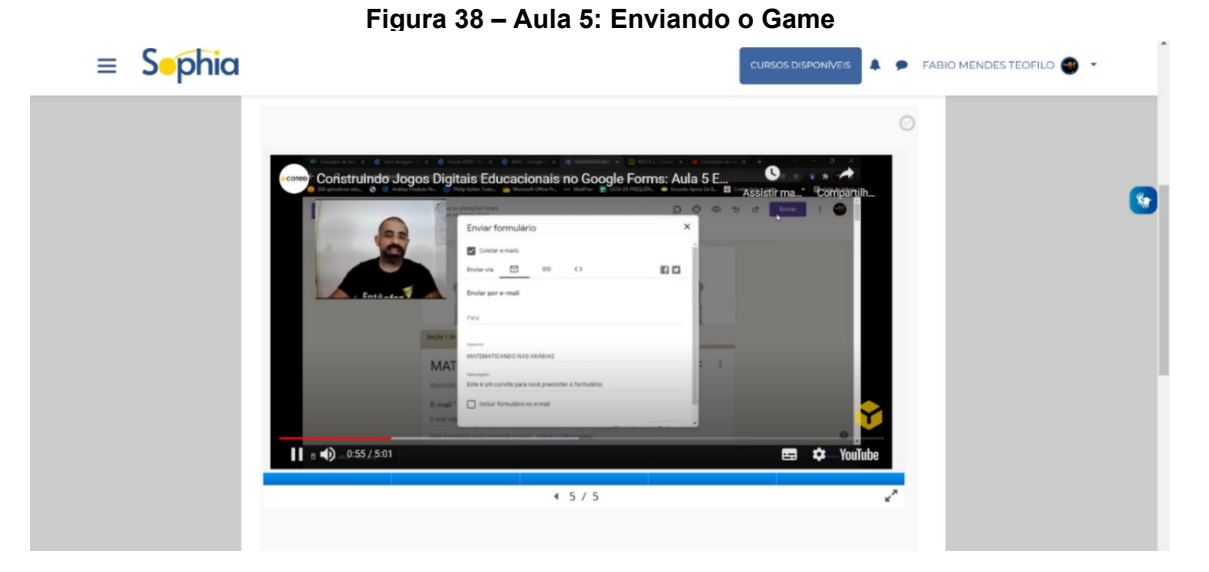

**Fonte: Elaborada pelos autores (2022)**

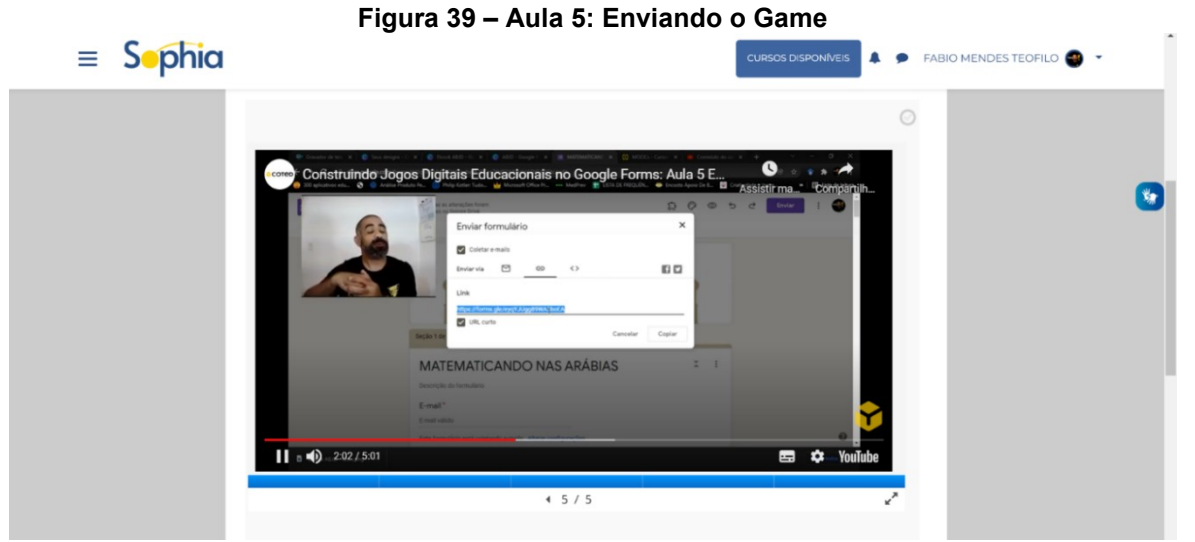

**Fonte: Elaborada pelos autores (2022)**

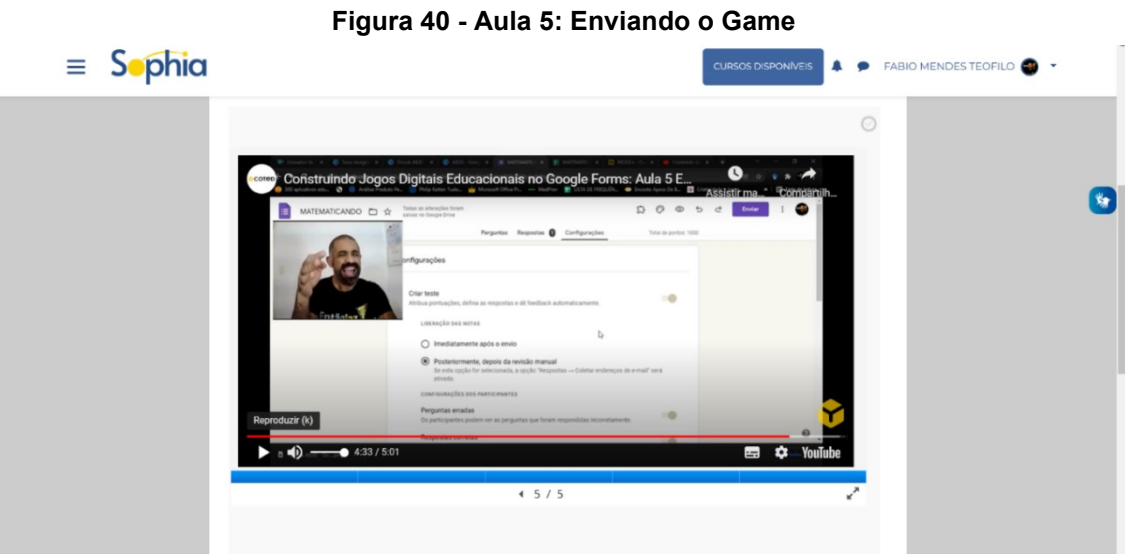

**Fonte: Elaborada pelos autores (2022)**

#### <span id="page-30-0"></span>**5 APRESENTANDO O MÓDULO "WORDWALL"**

Chegamos ao último módulo, em que trabalhamos mais uma ferramenta totalmente online, porém agora com a intencionalidade de produzir games. A plataforma WordWall é um website programável para a construção de games educacionais.

Na aula 1 deste módulo, chamada "Por dentro do WordWall", tem como objetivo mostrar como encontrar, cadastrar-se e iniciar o uso da plataforma, além algumas das funcionalidades da ferramenta que nos auxiliarão na construção dos games (ver Figuras 43, 44 e 45).

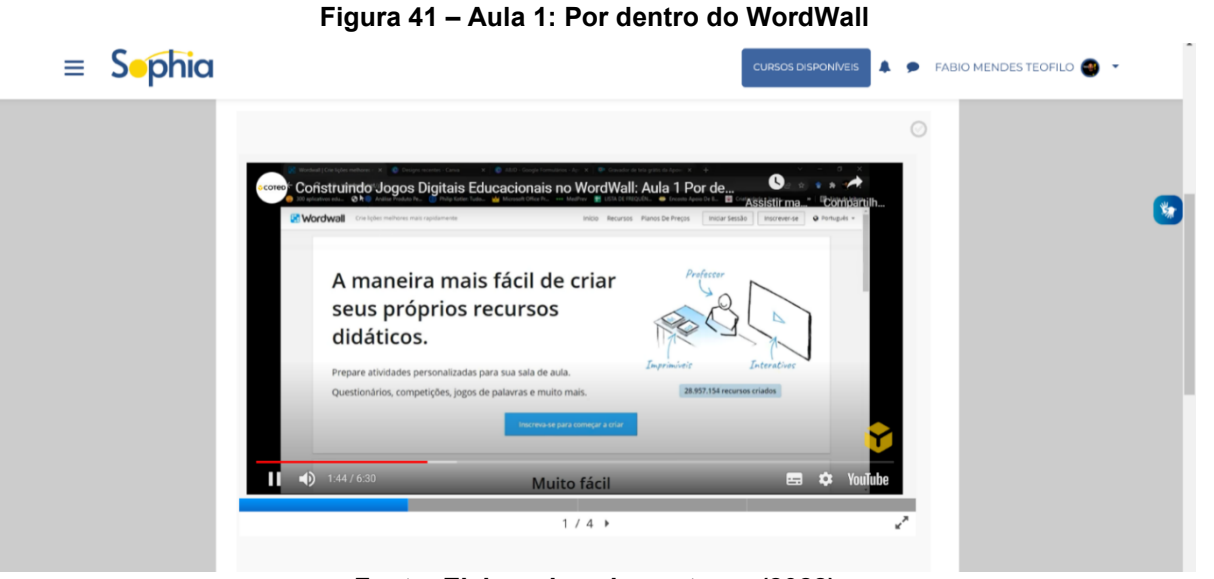

**Fonte: Elaborada pelos autores (2022)**

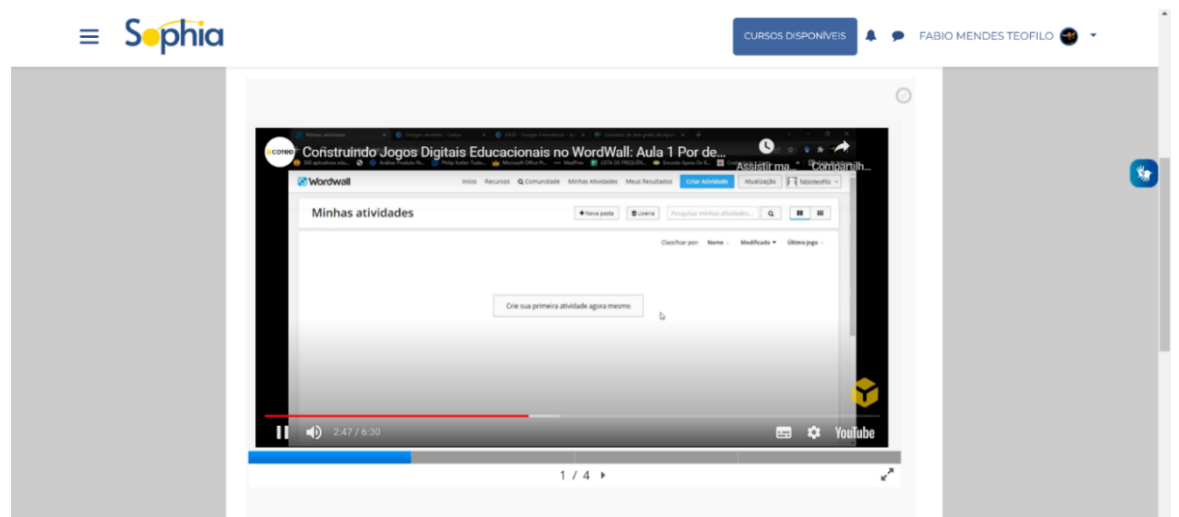

**Figura 42 – Aula 1: Por dentro do WordWall**

**Fonte: Elaborada pelos autores (2022)**

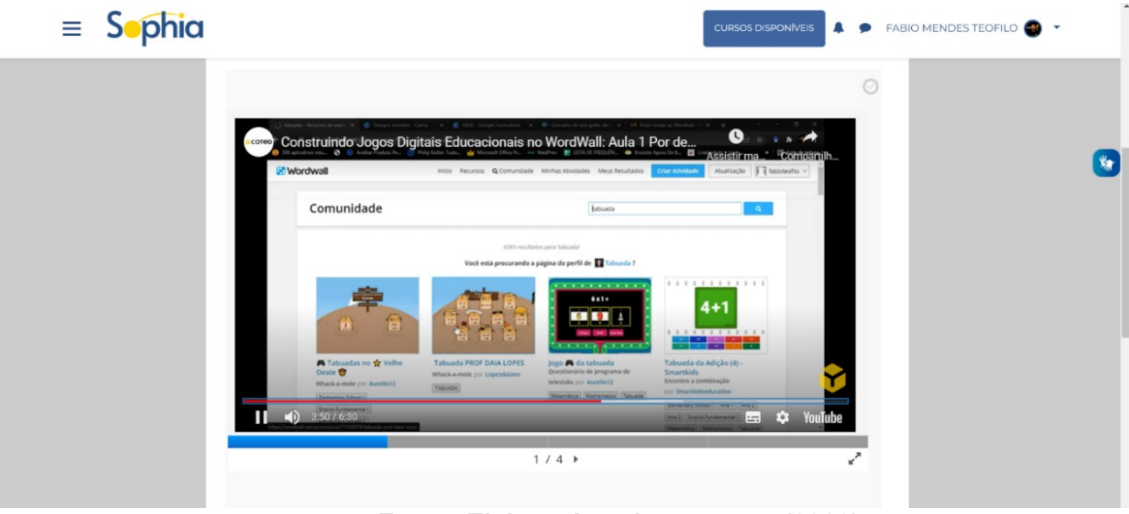

**Fonte: Elaborada pelos autores (2022)**

A aula 2 chama-se "O jogo: que sólido sou eu?" (ver Figuras 46, 47, e 48) e continua seguindo o modelo criado para o curso, ou seja, apresentamos um game já produzido pelos autores, explicando sua mecânica, jogabilidade e proposta de experiência.

O jogo modelo se chama "Que sólido sou eu?" e propõe questões conceituais de Geometria.

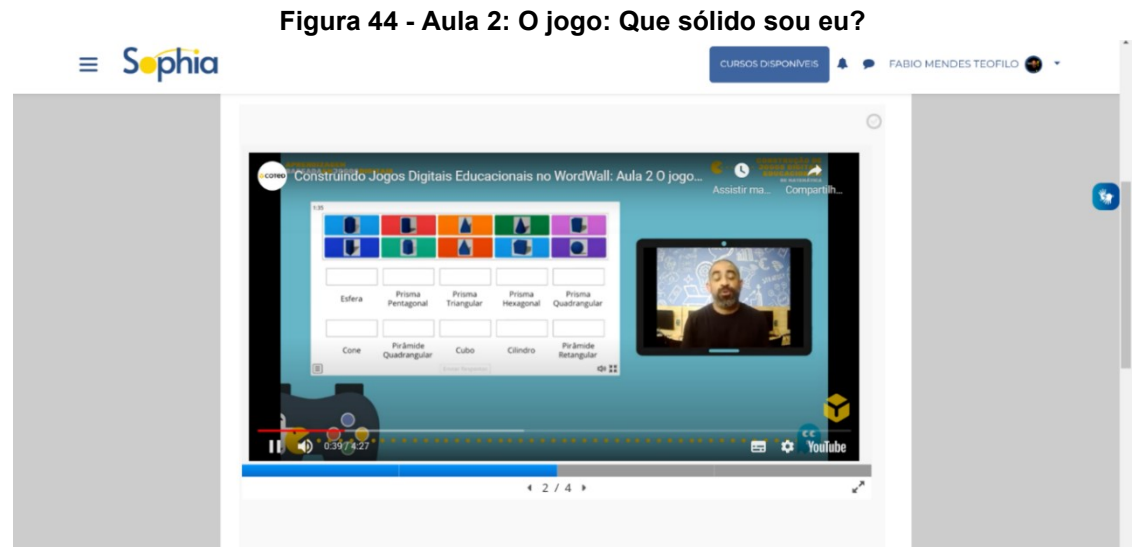

**Fonte: Elaborada pelos autores (2022)**

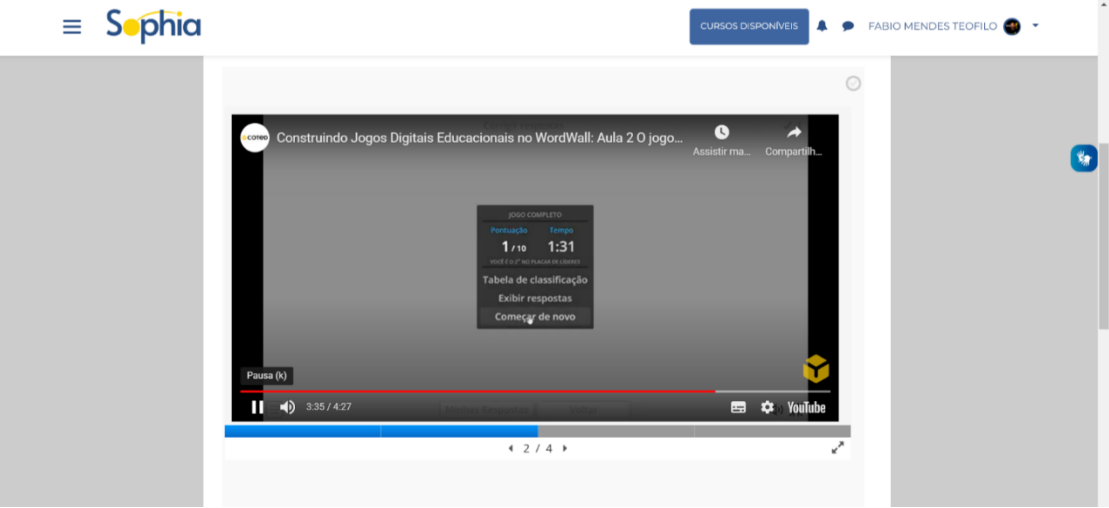

**Figura 45 – Aula 2: O jogo: Que sólido sou eu?**

**Fonte: Elaborada pelos autores (2022)**

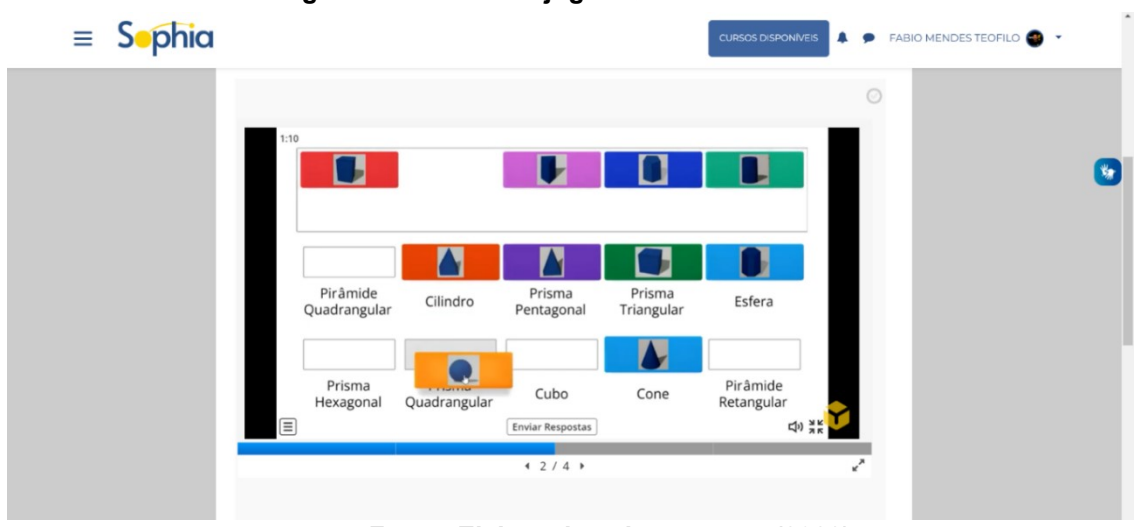

**Figura 46 - Aula 2: O jogo: Que sólido sou eu?**

**Fonte: Elaborada pelos autores (2022)**

Na aula 3, intitulada "Construindo o jogo Que sólido sou eu?", demonstramos como construir o game passo a passo. Explicitamos como encontrar o modelo na biblioteca de modelos da plataforma, como dar o título, inserir as imagens, produzir o gabarito (ver Figuras 49, 50 e 51). Como a ferramenta agora é uma plataforma dedicada a construção de games educacionais, não existiu a necessidade de demonstração das mecânicas, uma vez que já se encontram prontas e precisam ser somente parametrizadas em função do tipo de game escolhido.

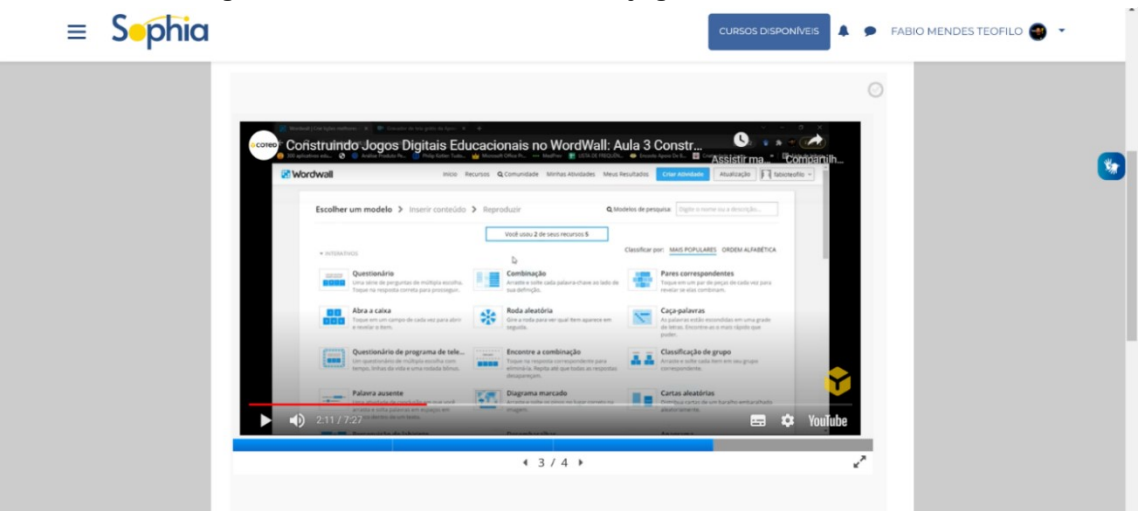

#### **Figura 47 – Aula 3: Construindo o jogo Que sólido sou eu?**

**Fonte: Elaborada pelos autores (2022)**

#### **Figura 48 - Aula 3: Construindo o jogo Que sólido sou eu?**

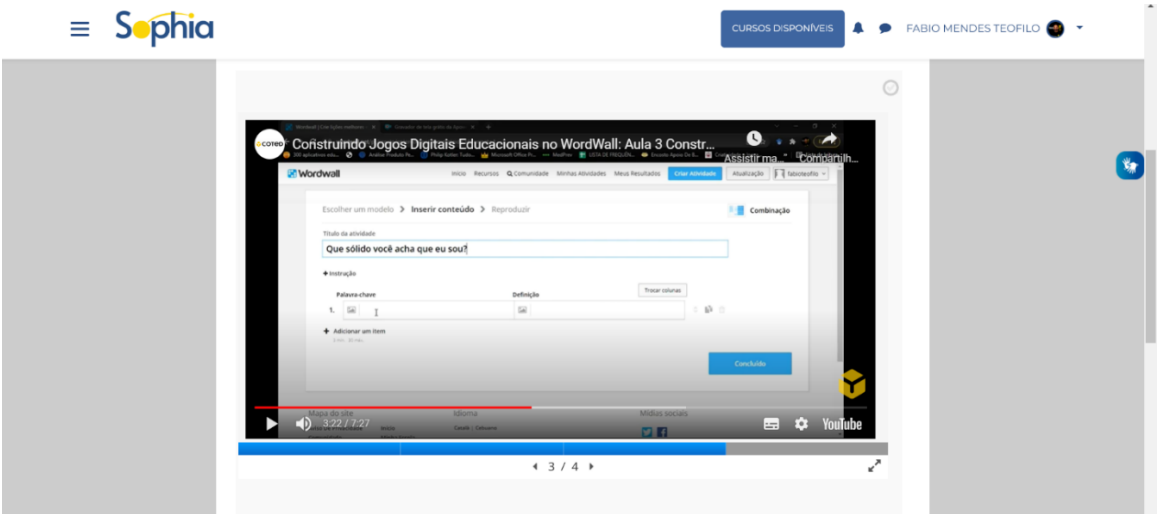

**Fonte: Elaborada pelos autores (2022)**

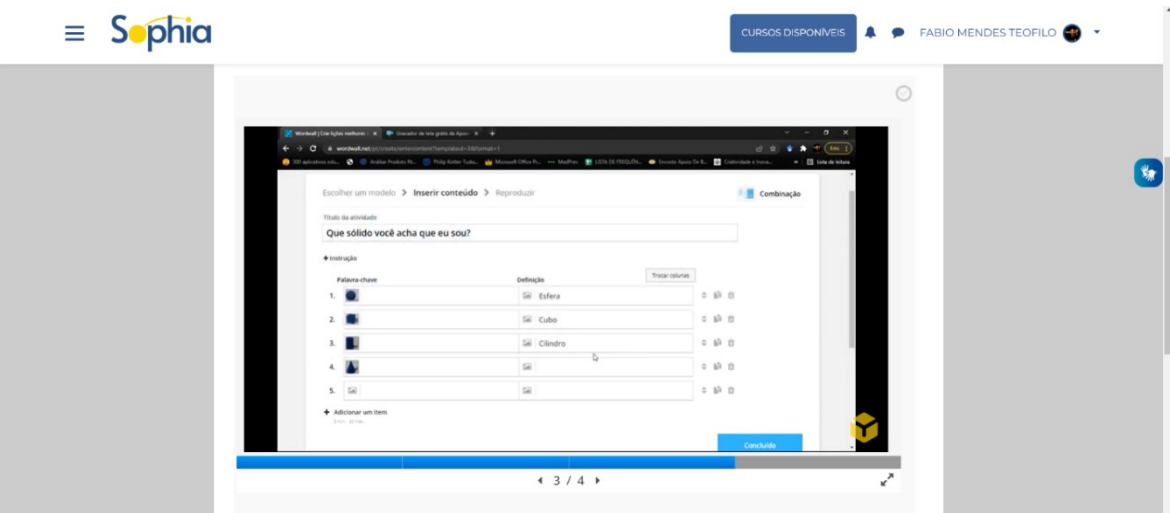

#### **Figura 49 – Aula 3: Construindo o jogo Que sólido sou eu?**

**Fonte: Elaborada pelos autores (2022)**

Na última aula deste módulo, demonstramos como compartilhar o game com os alunos por meios digitais. A aula 4 se chama "Compartilhando Jogos no WordWall" (ver Figuras 52, 53 e 54). O compatilhamento pode ser feito por diversos meios, como redes sociais, e-mail ou mesmo serem integradas em ambientes virtuais de aprendizagem. Também destacamos nesta aula, algumas formas de feedback que podem ser utilizadas.

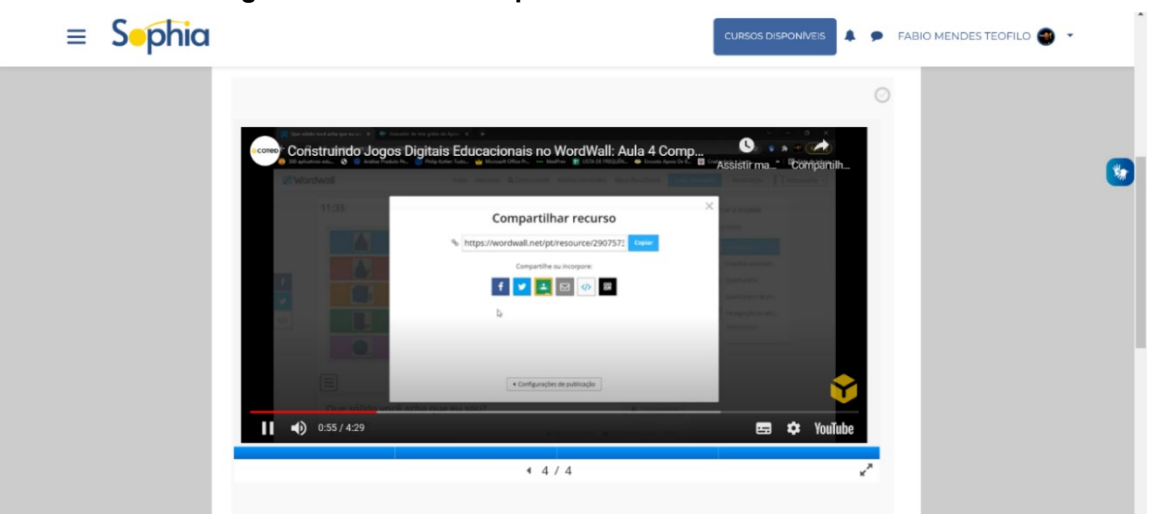

**Figura 50 - Aula 4: Compartilhando Games no WordWall**

**Fonte: Elaborada pelos autores (2022)**

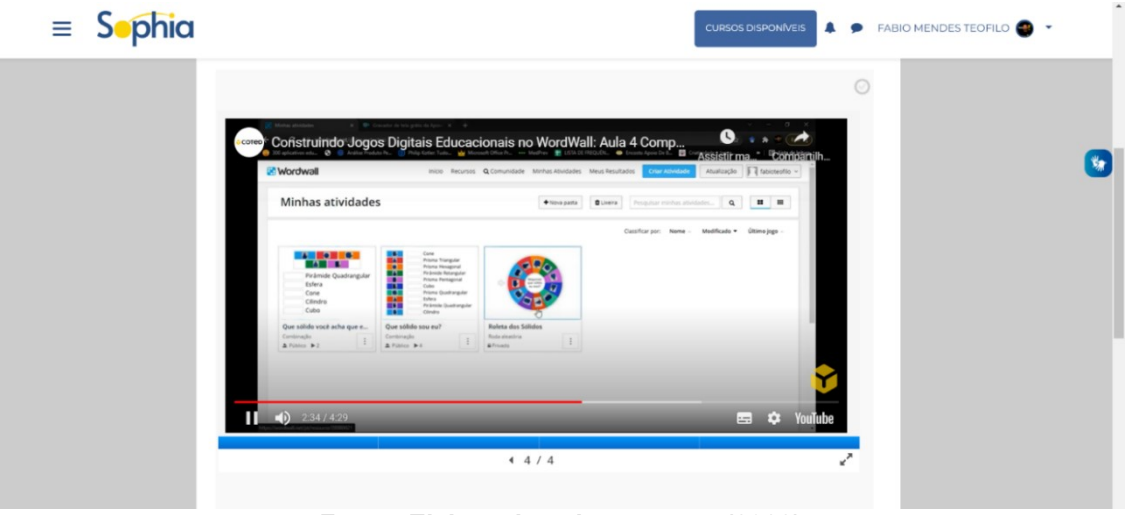

**Figura 51 – Aula 4: Compartilhando Games no WordWall**

**Fonte: Elaborada pelos autores (2022)**

#### **Figura 52 – Aula 4: Compartilhando Games no WordWall**

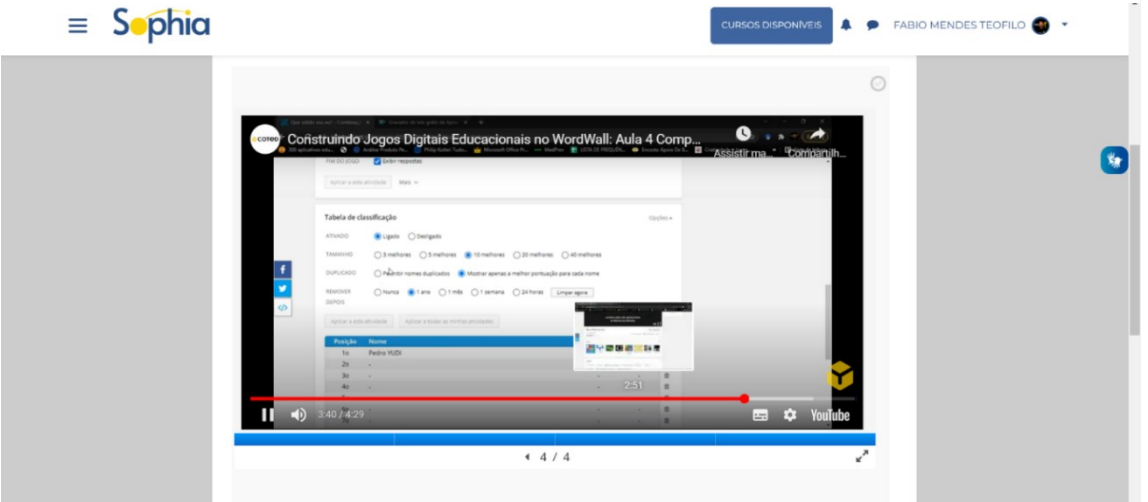

**Fonte: Elaborada pelos autores (2022)**

Acreditamos que as ferramentas apresentadas como recurso para a construção de games educacionais, bem como o aporte teórico da ABJD, possam contribuir para professores na prática de ensino de conteúdos de Matemática. Além das propostas trazidas no curso, o professor também poderá aplicar outras e, até mesmo, modificar parte das ferramentas para uma finalidade específica.É relevante e salutar mencionar que entendemos como uma limitação o volume de conteúdos e detalhamento destes. Em função do tempo bastante limitado, não foi possível abordar alguns conteúdos que, embora não fossem indispensáveis, poderiam ser um diferencial interessante, como por exemplo, a criação e edição de imagens. Sugerimos então a continuidade de produção deste, buscando suprir estas e encontrando novas lacunas a serem preenchidas, caracterizando um desenvolvimento constante e contínuo deste produto.

## <span id="page-37-0"></span>**REFERÊNCIAS**

PRENSKY, Marc. **Aprendizagem baseada em jogos digitais**. São Paulo: Editora Senac São Paulo. 2012. Tradução de Eric Yamagute. 575 p.